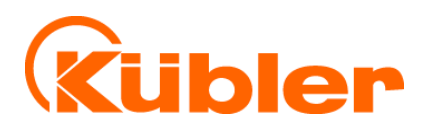

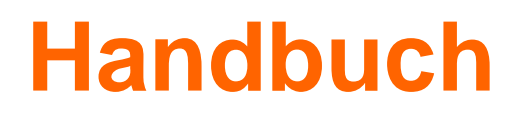

# **Neigungssensor IN88**

Neigungssensor 1-dimensional Neigungssensor 2-dimensional

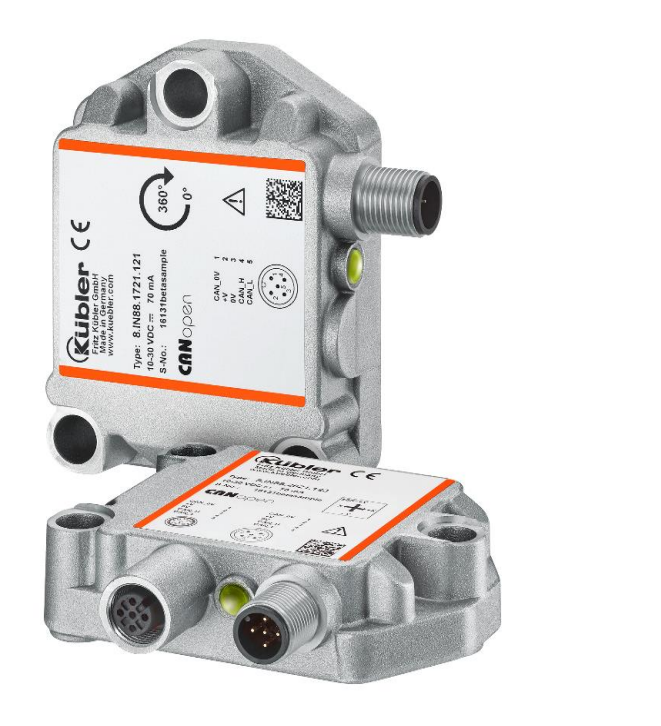

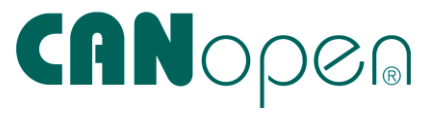

**AND** Wir geben Impulse

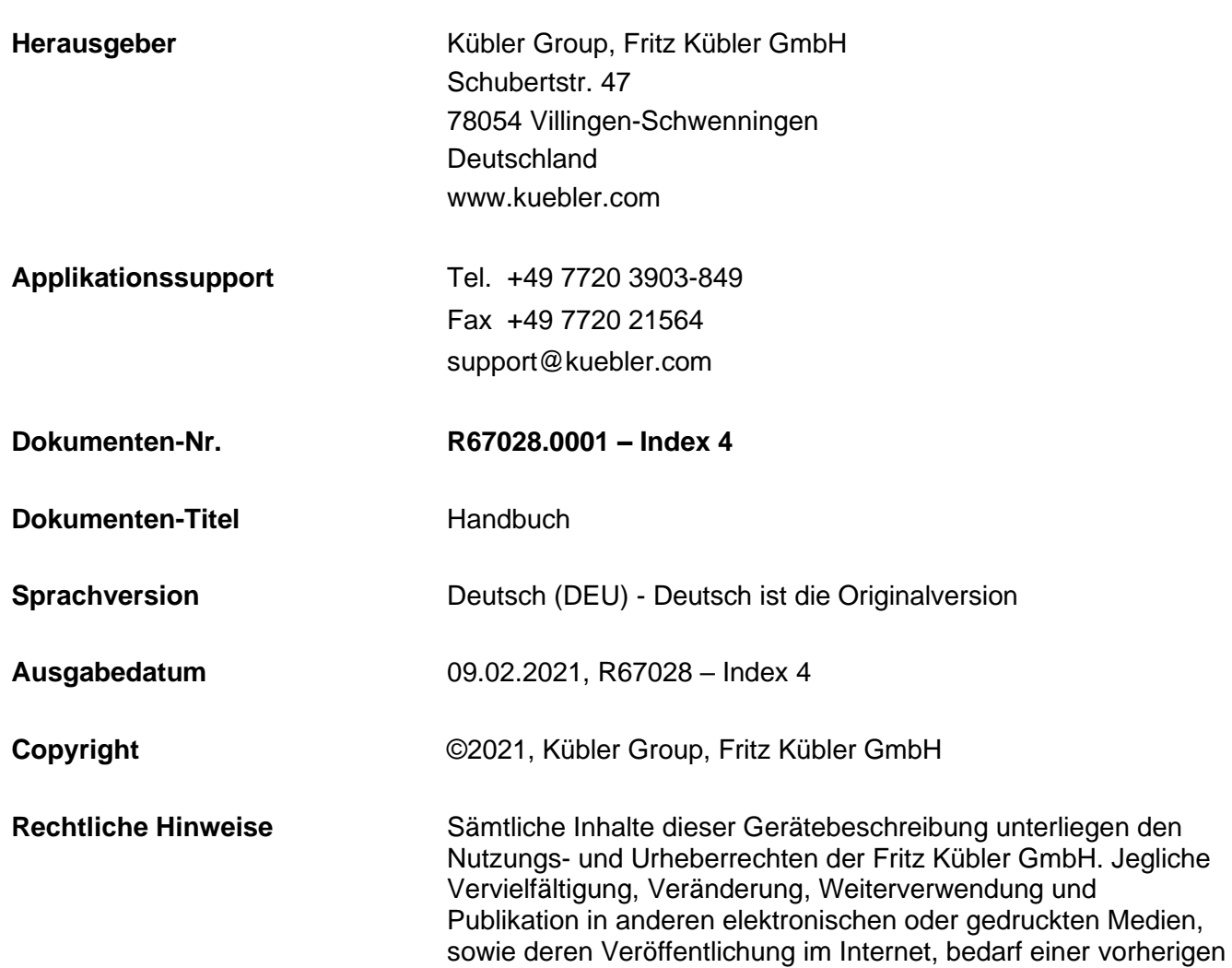

schriftlichen Genehmigung durch die Fritz Kübler GmbH.

# <span id="page-2-0"></span>**Inhaltsverzeichnis**

#### **Inhaltsverzeichnis**

#### Abkürzungsverzeichnis

#### Verwendete Symbole / Warn- und Sicherheitshinweise

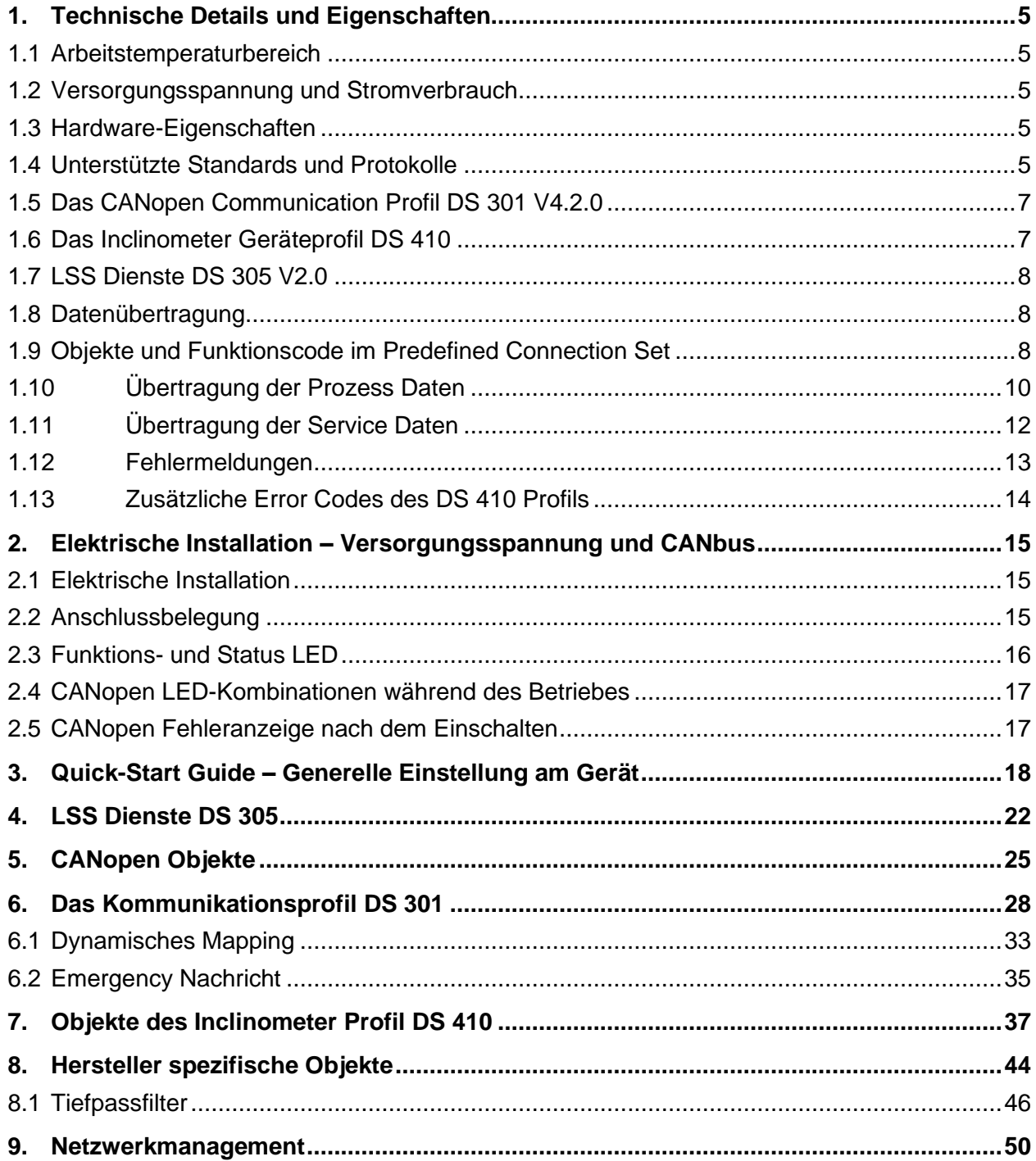

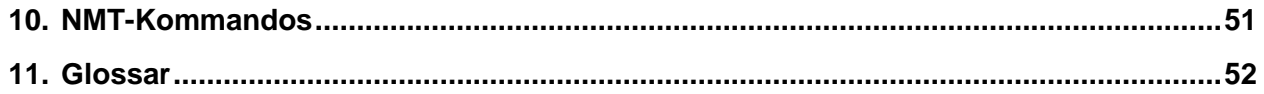

# <span id="page-4-0"></span>**Abkürzungsverzeichnis**

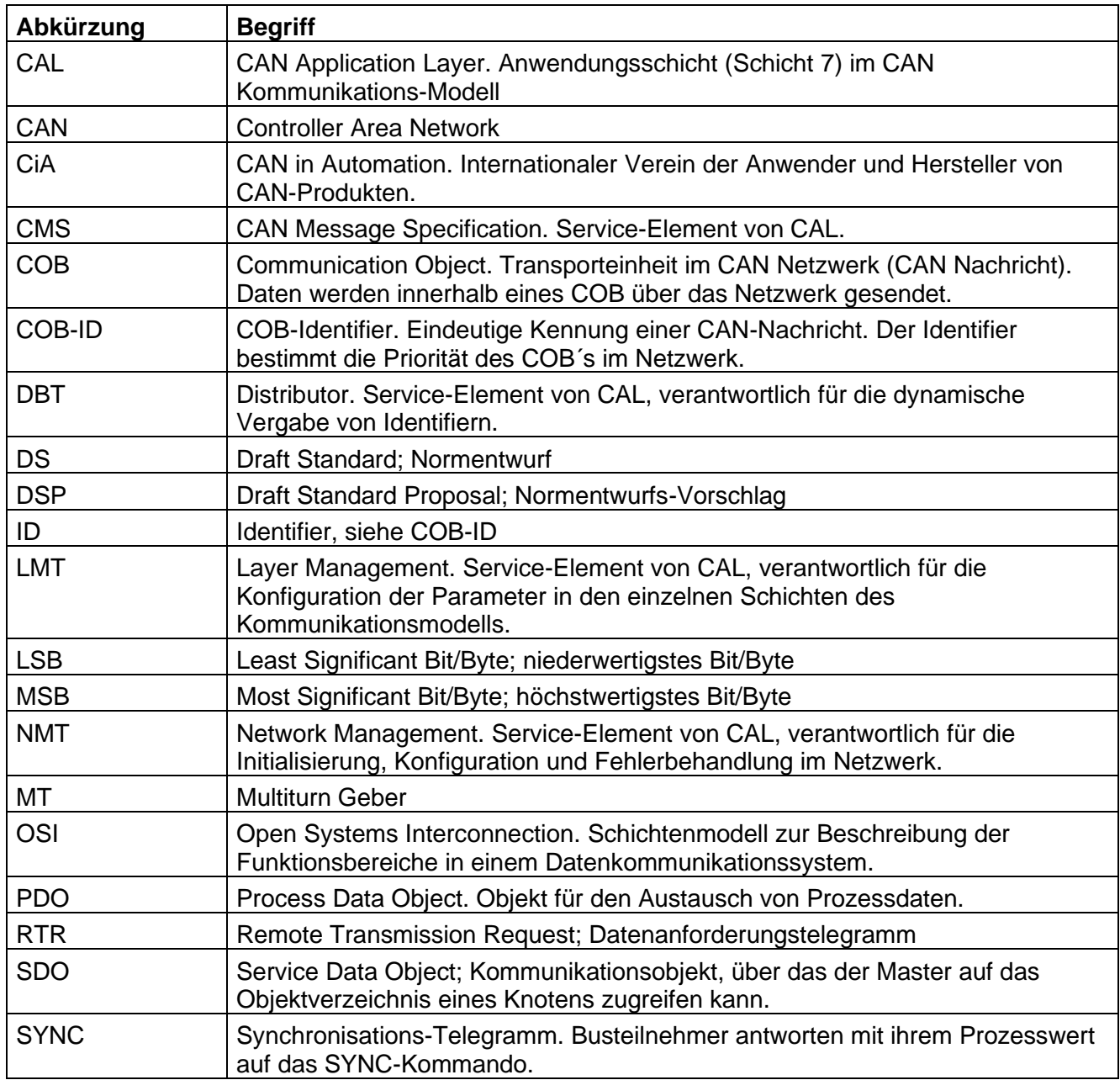

# <span id="page-5-0"></span>**Verwendete Symbole / Warn- und Sicherheitshinweise**

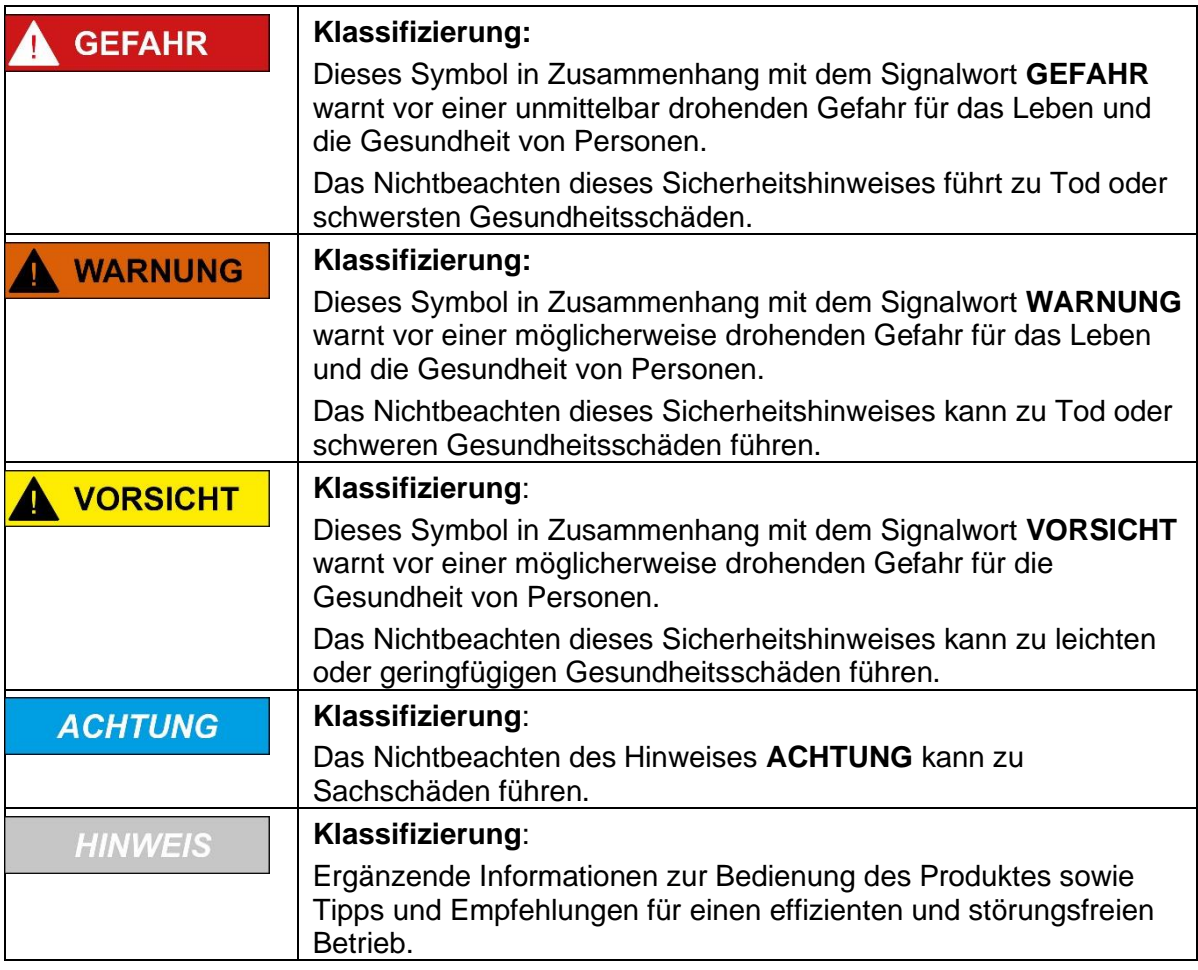

*Tabelle 1*

# <span id="page-6-0"></span>**1. Technische Details und Eigenschaften**

### <span id="page-6-1"></span>**1.1 Arbeitstemperaturbereich**

-40°C … +85°C

### <span id="page-6-2"></span>**1.2 Versorgungsspannung und Stromverbrauch**

10 … 30 VDC 70 mA bei 10 VDC 30 mA bei 24 VDC 26 mA bei 30 VDC

### <span id="page-6-3"></span>**1.3 Hardware-Eigenschaften**

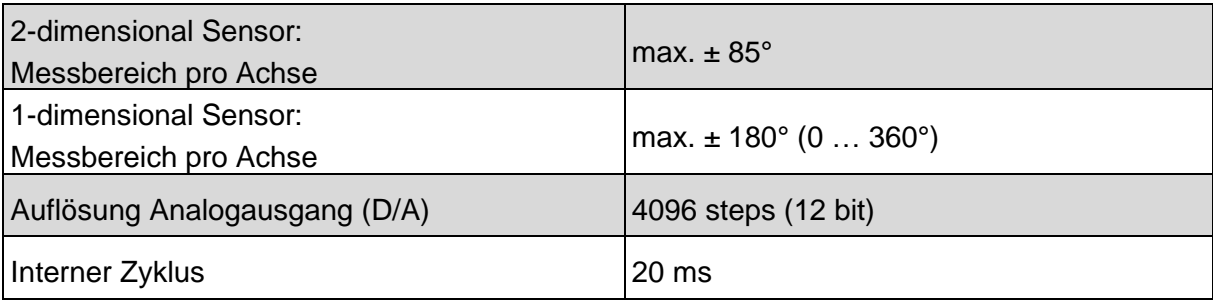

*Tabelle 2*

CANopen Interface **Transceiver according ISO 11898 Funktionsanzeige** und Diagnostik mittels LEDs (rot/grün)

# <span id="page-6-4"></span>**1.4 Unterstützte Standards und Protokolle**

CiA Standard 301 Communication Profile 4.2.0 CiA Standard 305 Layer Setting Services 2.2 CiA Standard 410 Device Profile for Inclinometers 1.3.0

Die CANopen-Neigungssensor unterstützen das neueste CANopen Kommunikations-Profil nach **DS 301 V4.2.0**. Zusätzlich stehen gerätespezifische Profile wie das Inclinometerprofil **DS 410 V1.3.0** zur Verfügung.

Mit den zusätzlich integrierten LSS Diensten **DS 305** kann die Vergabe der Knotennummer und die Konfiguration der CAN Bitrate direkt über den CAN-Bus erfolgen. Über die LSS-Funktionalitäten ist eine einfache und schnelle Erkennung und Adressierung neuer, unkonfigurierter Geräte zu realisieren. **Betriebsarten**

Als Betriebsarten können Polled Mode, Cyclic Mode, Sync Mode gewählt werden. Weiterhin lassen sich Skalierungen, Presetwerte und viele weitere, zusätzliche Parameter über den CAN-Bus programmieren. Beim Einschalten werden sämtliche Parameter aus einem Flash-Speicher geladen, die zuvor nullspannungssicher abgespeichert wurden. Als Ausgabewerte können z.B. **Winkel der Messachsen und Temperatur** sehr variabel als **PDO** kombiniert werden (PDO Mapping).

#### **Fehlerstatus**

**Eine 2-farbige LED** signalisiert Betriebs- und Fehlerstatus des CAN-Busses.

#### **Neigungsrichtung**

1-dimensional 0 … 360° 2-dimensional ±85°

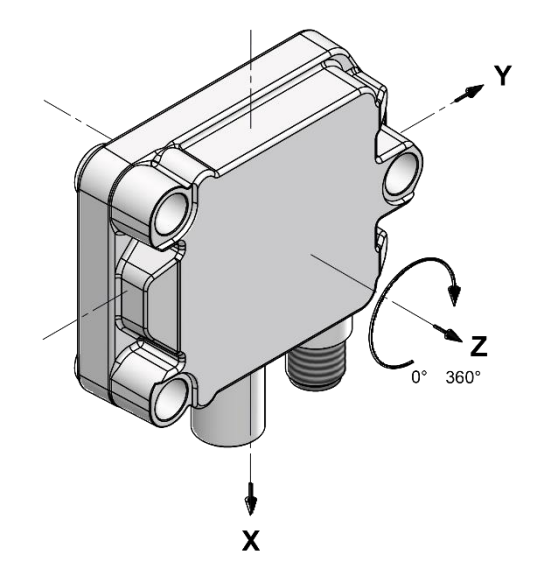

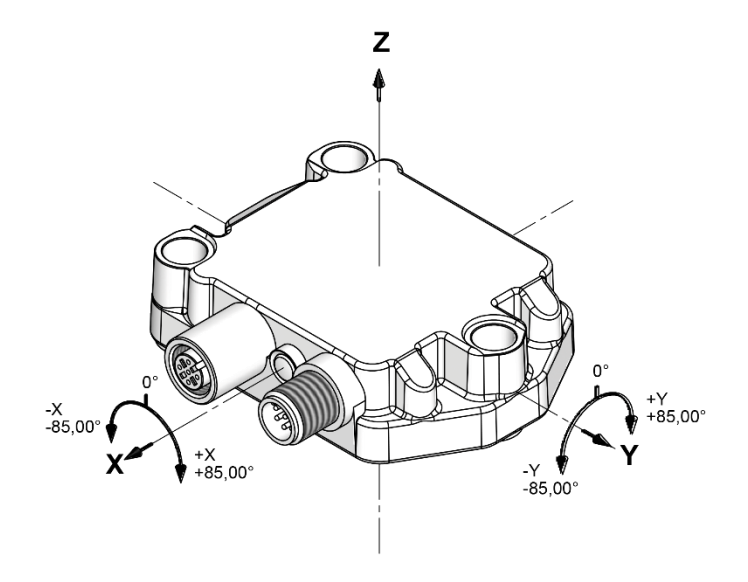

*Abbildung 1 Abbildung 2*

### <span id="page-8-0"></span>**1.5 Das CANopen Communication Profil DS 301 V4.2.0**

CANopen stellt eine einheitliche Anwenderschnittstelle dar und ermöglicht dadurch einen vereinfachten Systemaufbau mit unterschiedlichsten Geräten. CANopen ist optimiert für den schnellen Datenaustausch in Echtzeitsystemen und verfügt über verschiedene Geräteprofile, die standardisiert wurden. Der CAN in Automation (CiA) Hersteller- und Anwenderverein ist zuständig für die Erstellung und Normung der entsprechenden Profile.

#### **CANopen** bietet

- komfortablen Zugriff auf alle Geräteparameter
- Auto-Konfiguration des Netzwerkes und der Geräte
- Gerätesynchronisation innerhalb des Netzwerks
- zyklischen und ereignisgesteuerten Prozessdatenverkehr
- gleichzeitiges Einlesen oder Ausgeben von Daten

**CANopen** nutzt vier Kommunikationsobjekte (COB) mit unterschiedlichen Eigenschaften

- Prozess-Daten-Objekte (PDO) für Echtzeitdaten,
- Service-Daten-Objekte (SDO) für Parameter- und Programmübertragung,
- Netzwerk Management (NMT, Life-Guarding, Heartbeat)
- Vordefinierte Objekte (für Synchronisation, Emergency)

Alle Geräteparameter sind in einem **Objektverzeichnis** abgelegt. Dieses Objektverzeichnis enthält die Beschreibung, Datentyp und Struktur der Parameter sowie die Adresse (Index).

Das Verzeichnis ist gegliedert in einen Kommunikations-Profil-Teil, einen Geräte-Profil bezogenen Teil sowie einen herstellerspezifischen Teil.

### <span id="page-8-1"></span>**1.6 Das Inclinometer Geräteprofil DS 410**

Dieses Profil beschreibt eine herstellerunabhängige und verbindliche Festlegung der Schnittstelle für Inclinometer. Im Profil ist definiert, welche CANopen Funktionen verwendet werden und ebenso wie sie zu verwenden sind. Dieser Standard ermöglicht ein offenes und herstellerunabhängiges Bussystem.

Das Geräteprofil ist gegliedert in vier Klassen:

- Inclinometer 1 Messachse 15 Bit Messdaten + 1Bit Vorzeichen
- Inclinometer 2 Messachsen 15 Bit Messdaten + 1Bit Vorzeichen

### <span id="page-9-0"></span>**1.7 LSS Dienste DS 305 V2.0**

CiA DSP 305 CANopen Layer Setting Service und Protokoll (LSS) sind entstanden, um folgende Parameter über das Netzwerk zu lesen und zu ändern:

- Knotenadresse
- **Baudrate**
- LSS-Adresse

Diese Fähigkeiten erhöhen die "Plug-and-Play" Kompatibilität des Gerätes und die Konfigurationsmöglichkeit wurde wesentlich vereinfacht. Der LSS-Master ist verantwortlich für die Konfiguration dieser Parameter von einem oder mehreren Slaves im Netzwerk.

### <span id="page-9-1"></span>**1.8 Datenübertragung**

Daten werden bei CANopen über zwei verschiedene Kommunikationsarten (COB=Communication Object) mit unterschiedlichen Eigenschaften übertragen:

- Prozess-Daten-Objekte (PDO echtzeitfähig)
- Service-Daten-Objekte (SDO)

Die Prozess-Daten-Objekte **(PDO)** dienen dem hochdynamischen Austausch von Echtzeitdaten (z.B. Winkelinformation, Temperatur) mit maximal 8 Byte Länge. Diese Daten werden mit hoher Priorität (niedriger COB Identifier) übertragen. PDO´s sind Broadcast-Nachrichten und stellen ihre Echtzeitdaten allen gewünschten Empfängern gleichzeitig zur Verfügung. PDO's können gemappt werden, d.h. in einem 8 Byte Datenwort können 4 Byte Winkelinformation und 2 Byte Temperatur zusammengefasst werden.

Die Service-Daten-Objekte **(SDO)** bilden den Kommunikationskanal für die Übertragung von Geräteparametern (z.B. Programmierung der Messauflösung). Da diese Parameter azyklisch (z.B. nur einmal beim Hochfahren des Netzes) übertragen werden, haben die SDO-Objekte eine niedrige Priorität (hoher COB-Identifier).

### <span id="page-9-2"></span>**1.9 Objekte und Funktionscode im Predefined Connection Set**

Zur einfacheren Verwaltung der Identifier verwendet CANopen das "Predefined Master/Slave Connection Set". Dabei sind alle Identifier mit Standard-Werten im Objektverzeichnis definiert. Diese Identifier können jedoch über SDO-Zugriff kundenspezifisch geändert werden.

Der 11-Bit Identifier setzt sich aus einem **4 Bit Funktionscode** und einer **7 Bit Knotennummer**  zusammen.

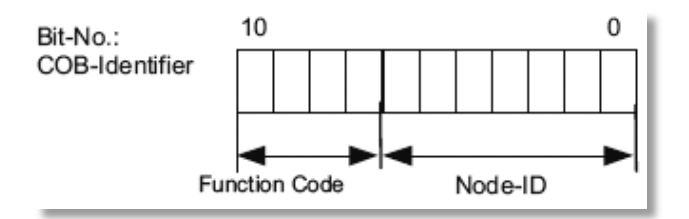

### **Broadcast (netzwerkweite) Objekte**

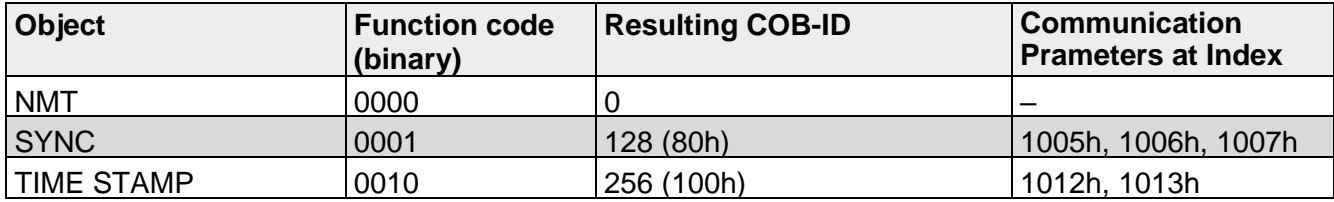

#### **Peer-To Peer (Gerät zu Gerät) Objekte**

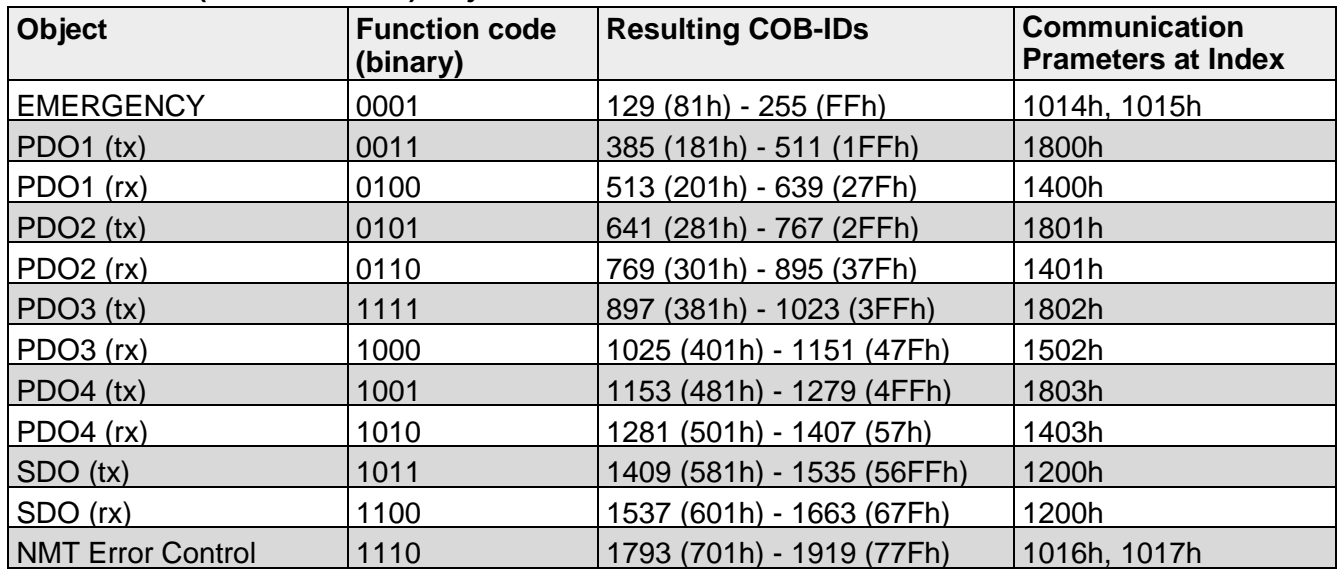

#### **Eingeschränkte, reservierte Objekte**

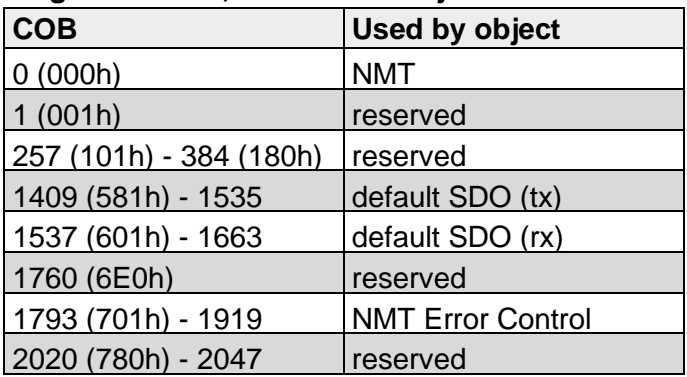

# <span id="page-11-0"></span>**1.10 Übertragung der Prozess Daten**

Zur Übertragung der Prozessdaten stehen die **2 PDO-Dienste** PDO1 (tx) … PDO2(tx) zur Verfügung. Eine PDO-Übertragung kann durch verschiedene Ereignisse initiiert werden (siehe Objektverzeichnis Index 1800h):

- **asynchron** (Ereignisgesteuert) durch einen internen zyklischen Eventtimer oder durch eine Prozesswertänderung der Sensordaten
- **synchron** als Antwort auf ein SYNC-Telegramm; (per SYNC-Befehl werden alle CANopen-Knoten zum synchronen Abspeichern ihrer Werte veranlasst, um sie dann nacheinander gemäß der eingestellten Priorität auf den Bus zu legen)
- **Antwort** auf ein RTR-Anfrage **wird nicht unterstützt**

#### **Standardeinstellung für das Mapping der Transmit PDO1-2** ➞ **2-dimensional**

Die PDO-Übertragungsart (Transmission Type) legt fest, wie das Versenden des PDOs ausgelöst wird:

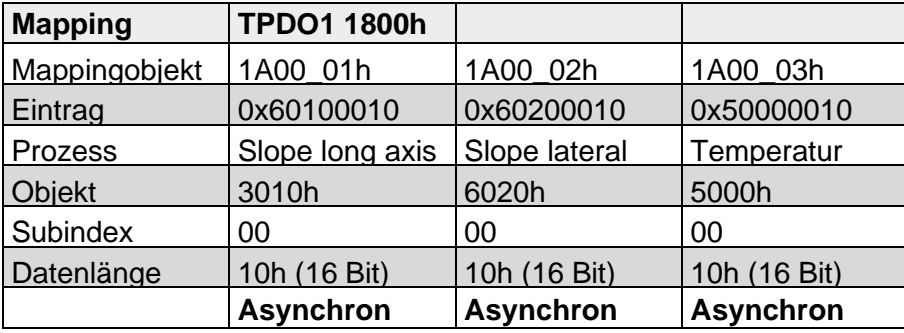

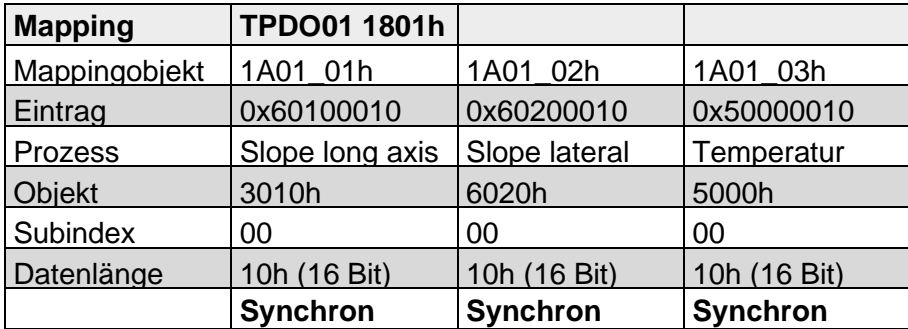

Transmit PDO1 (1800h) Position asynchron Default COB-ID ist 180 + Knotennummer: Beispiel 180h + 3Eh = 1BEh

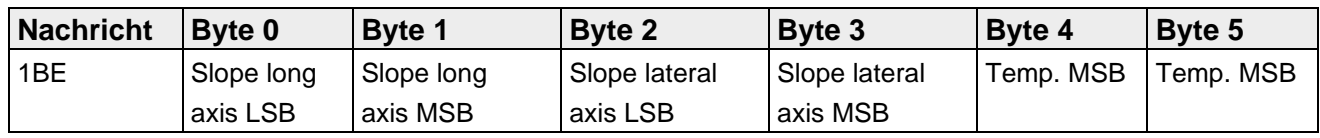

### **Alle Werte sind INT16 vorzeichenbehaftet.**

Transmit PDO2 (1801h) Position synchron

Default COB-ID ist 280 + Knotennummer: Beispiel 280h + 3Eh = 2BEh

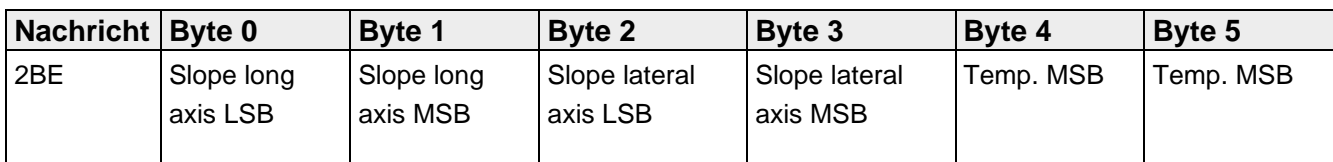

#### **Standardeinstellung für das Mapping der Transmit PDO1-2** ➞ **1-dimensional**

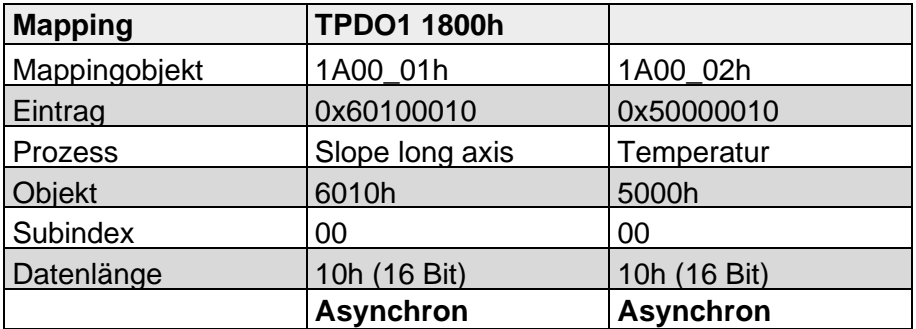

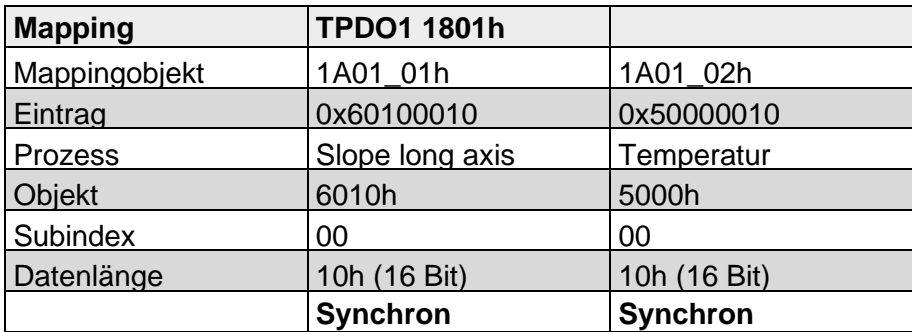

Transmit PDO 1 (1800h) Position asynchron

Default COB-ID ist 180 + Knotennummer: Beispiel 180h + 3Eh = 1BEh

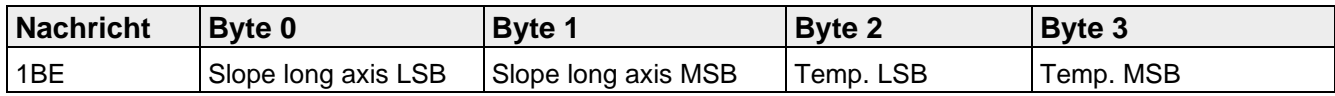

#### **Alle Werte sind INT16 vorzeichenbehaftet.**

Transmit PDO2 (1801h) Position synchron

Default COB-ID ist 280 + Knotennummer: Beispiel 280h + 3Eh = 2BEh

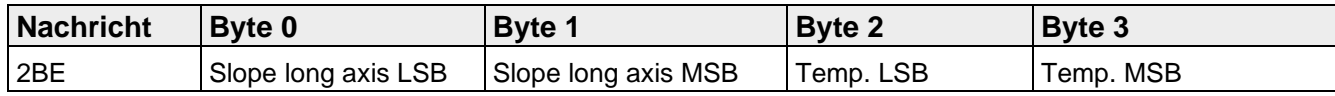

# <span id="page-13-0"></span>**1.11 Übertragung der Service Daten**

#### SDO-COB-ID

Folgende Identifier stehen standardmäßig für die SDO- Service Dienste zur Verfügung:

SDO (tx) (Geber ➔ Master): 580h (1408) + Knotennummer SDO (rx) (Master ➔ Geber): 600h (1536) + Knotennummer

Das Kommando-Byte beschreibt die Art der SDO-Nachricht:

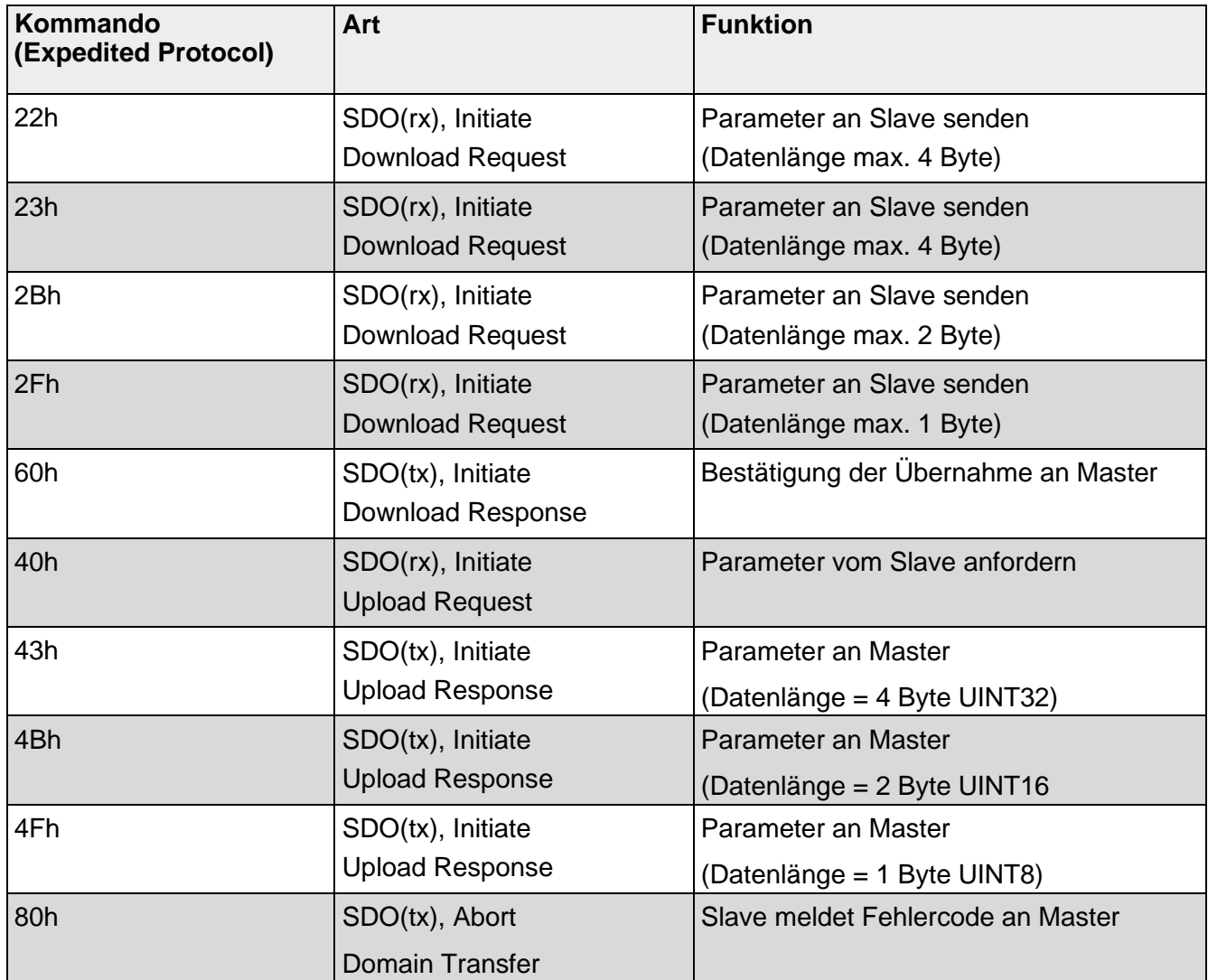

 $\overline{\phantom{0}}$ 

# <span id="page-14-0"></span>**1.12 Fehlermeldungen**

Eine Fehlermeldung (Kommando 80h) ersetzt im Fehlerfall die normale Bestätigung (Response).

Die Fehlermeldung umfasst sowohl **Kommunikations-Protokoll-Fehler** (z.B. falsches Kommando-Byte) als auch **Objektverzeichnis-Zugriffsfehler** (z.B. falscher Index, Schreibversuch auf Read-Only-Objekt, falsche Datenlänge etc).

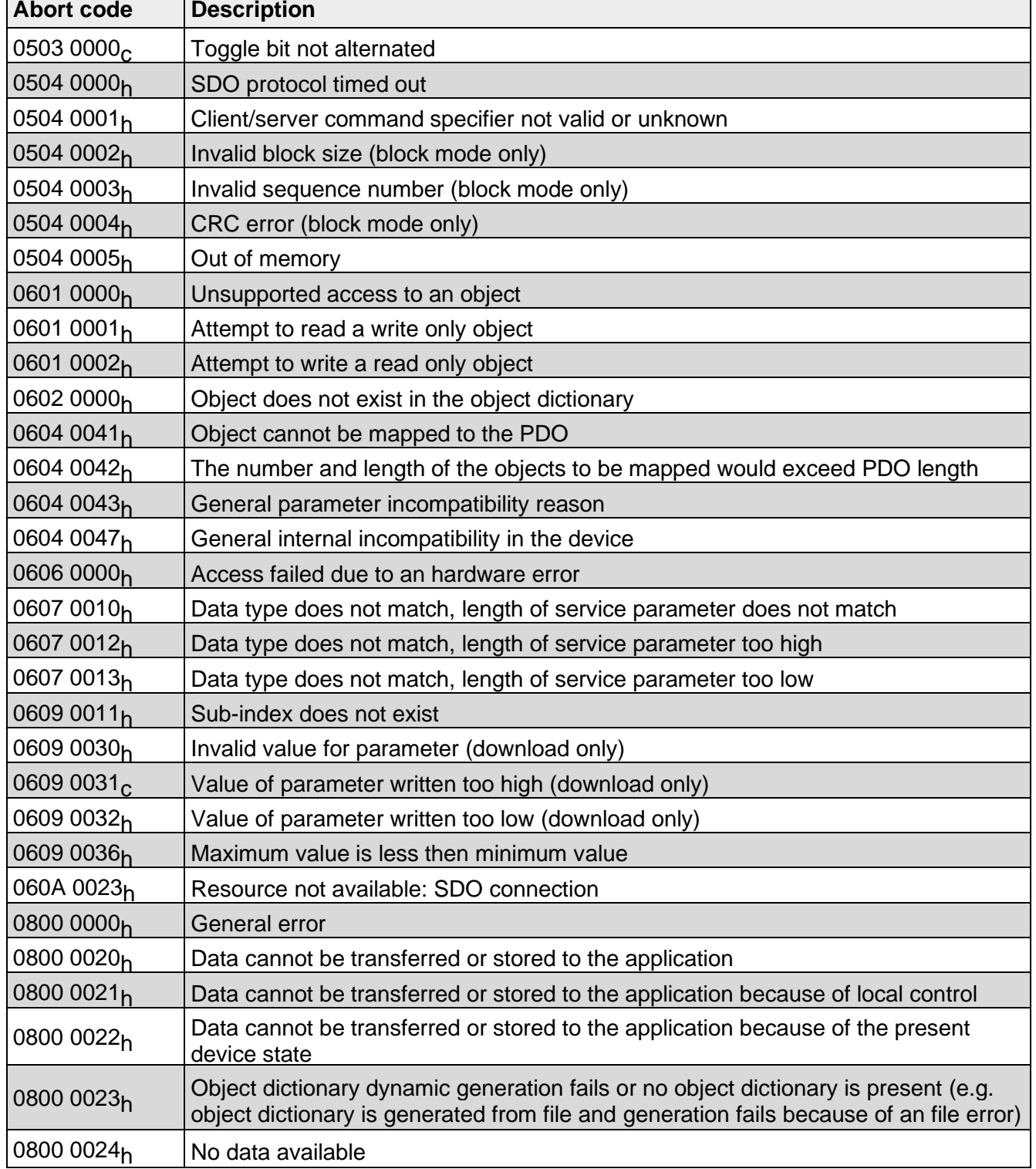

Die Fehlercodes sind im CANopen-Profil (DS 301) bzw. im Geräteprofil (DS 410) beschrieben.

# <span id="page-15-0"></span>**1.13 Zusätzliche Error Codes des DS 410 Profils**

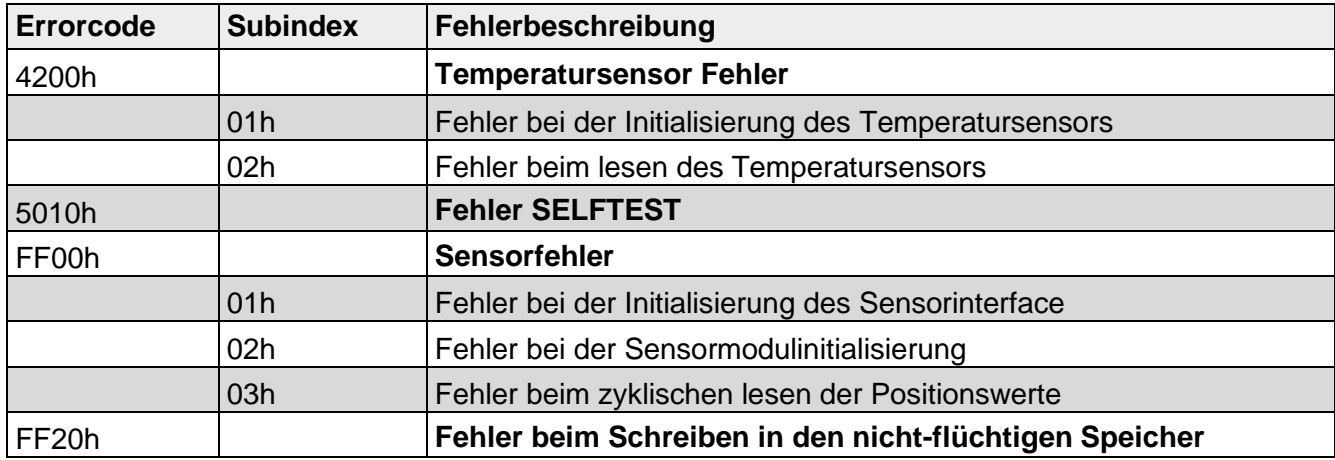

# <span id="page-16-0"></span>**2. Elektrische Installation – Versorgungsspannung und CANbus**

Dieses Kapitel informiert Sie über die Elektroinstallation, Konfiguration und Inbetriebnahme des Neigungssensors CANopen.

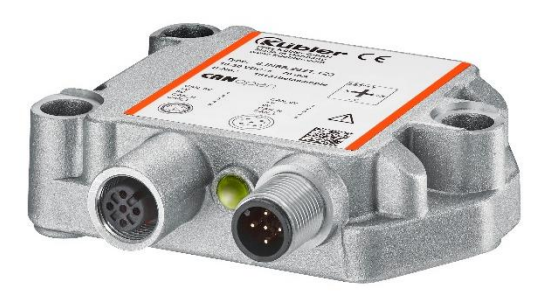

*Abbildung 3*

# <span id="page-16-1"></span>**2.1 Elektrische Installation**

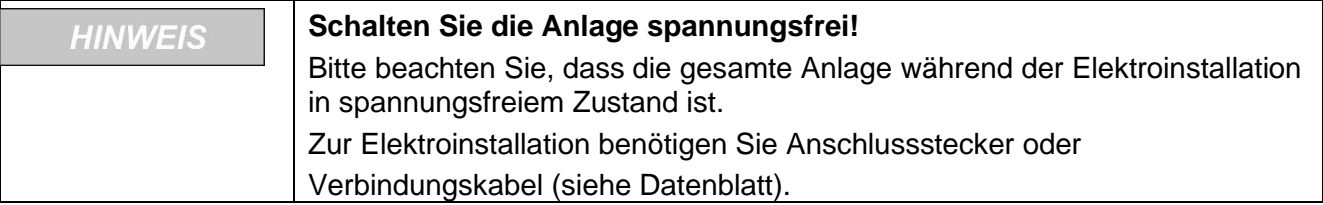

# <span id="page-16-2"></span>**2.2 Anschlussbelegung**

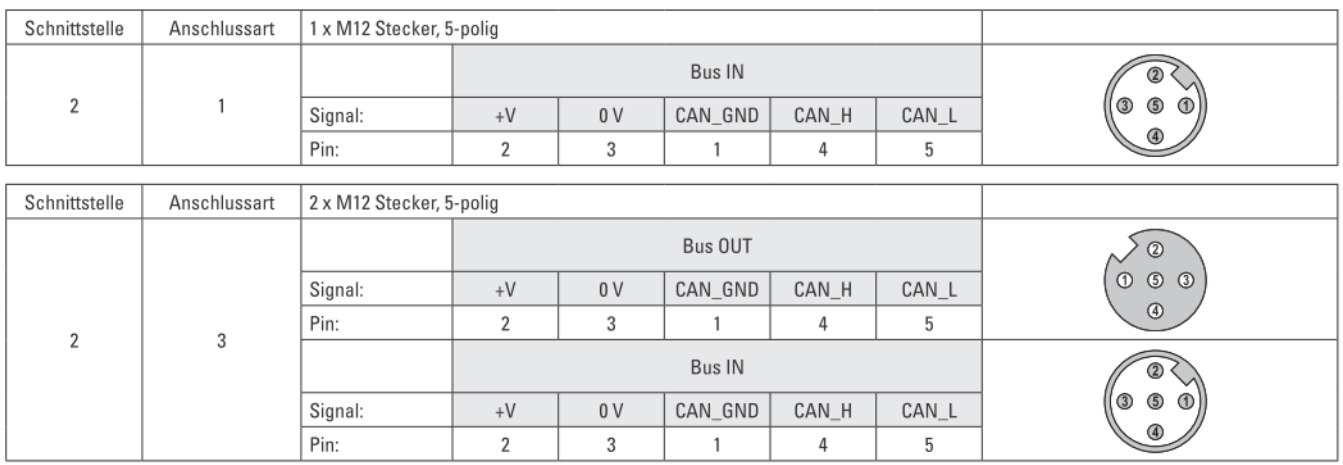

*Tabelle 3*

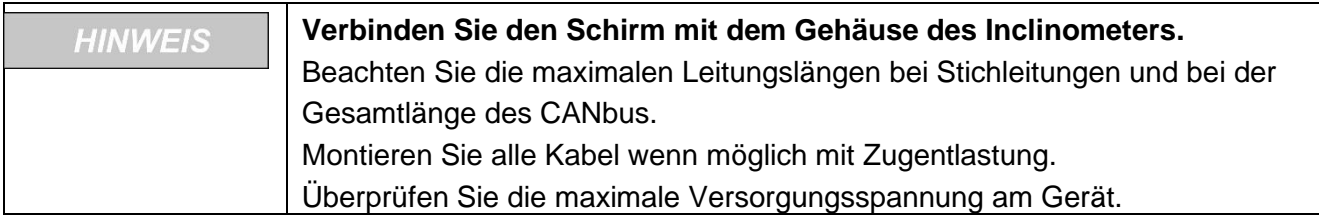

### <span id="page-17-0"></span>**2.3 Funktions- und Status LED**

Das Gerät verfügt über **zwei** LED's zur Anzeige von Status und Fehlernachrichten

**Grün** = CANopen BUS Status

**Rot** = CANopen ERR Anzeige

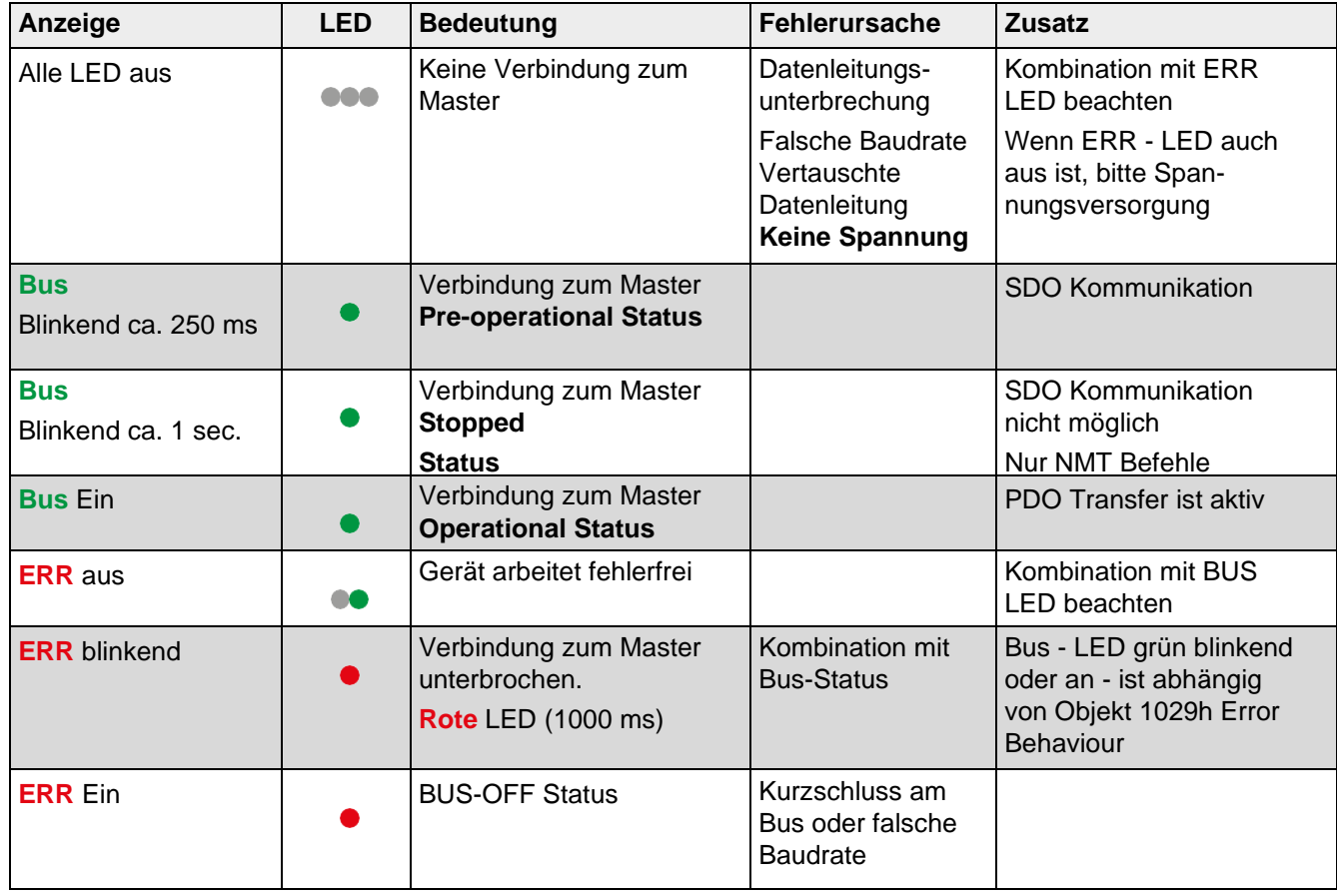

*Tabelle 4*

Die einzelnen LED-Anzeigen können natürlich auch in Kombinationen auftreten.

2 **Master kann SPS oder 2-ter Kommunikationspartner sein**

**3 Betriebsspannung**

# <span id="page-18-0"></span>**2.4 CANopen LED-Kombinationen während des Betriebes**

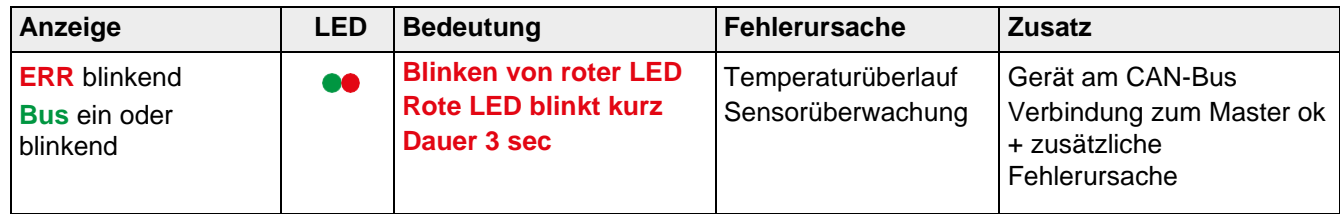

*Tabelle 5*

# <span id="page-18-1"></span>**2.5 CANopen Fehleranzeige nach dem Einschalten**

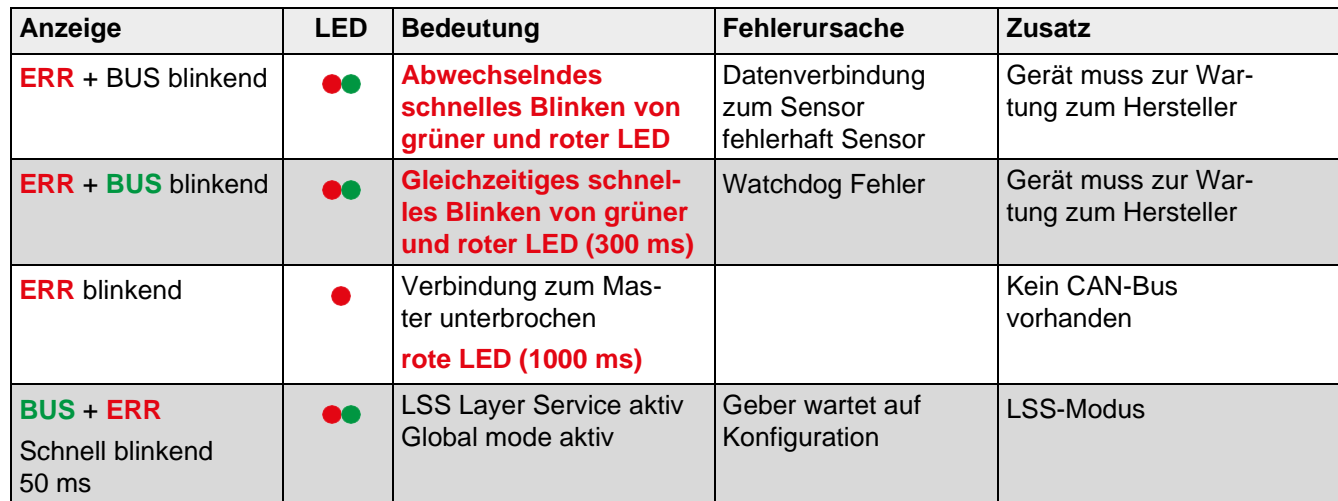

*Tabelle 6*

# <span id="page-19-0"></span>**3. Quick-Start Guide – Generelle Einstellung am Gerät**

- Führen Sie die Elektrische Installation aus (Spannungsversorgung, Busanschluss)
- **Gerät einschalten**
- Busparameter über LSS-Dienste oder direkt über die Objekttabelle einstellen
- Einstellen der benötigten Baudrate Object 2100h Baudrate
- Einstellen der Knotenadresse Object 2101h Knotenadresse
	-
- Einstellen der Terminierung **Object 2102h Terminierung**
- Abspeichern der Busparameter Object 2105h Save all Bus parameters
- **Gerät aus/ein Zyklus**

#### **Objekt 2100h Baudrate Defaulteinstellung: 250 kBit/s (Eintrag 5)**

Die Baudrate kann **mit einer CANopen-Software auf Objekt 2100h** oder über den entsprechenden **LSS-Dienst** geändert werden.

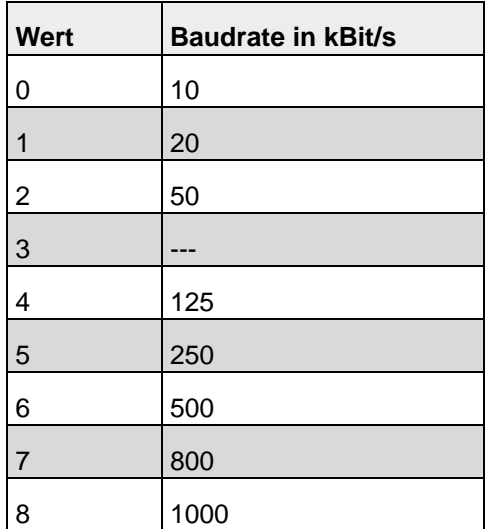

Bitte beachten bei entsprechender Baudrate.

Die gewählte Zykluszeit (siehe Objekt 1800h, Subindex 5 Event Timer) muss größer als die Busübertragungsdauer sein, damit die PDO´s fehlerfrei abgesetzt werden können!

Bei allen Baudraten generelle Zykluszeit mindestens **20ms.**

#### **Objekt 2101h Knotenadresse Defaulteinstellung: 0x3E (62 dezimal)**

Die Knotennummer kann ebenfalls **per Software auf Objekt 2101h** oder den entsprechenden **LSS-Dienst** geändert werden.

Die **Knotennummer 0** ist reserviert und darf von keinem Knoten verwendet werden.

Die resultierenden Knotennummern liegen im Bereich **1...7Fh** hexadezimal (1...127 dezimal). Übernahme einer neuen Knotennummer erfolgt erst beim nächsten Hochlaufen (Reset/Power-on) des Inclinometers oder über einen **NMT-Reset Node** Befehl.

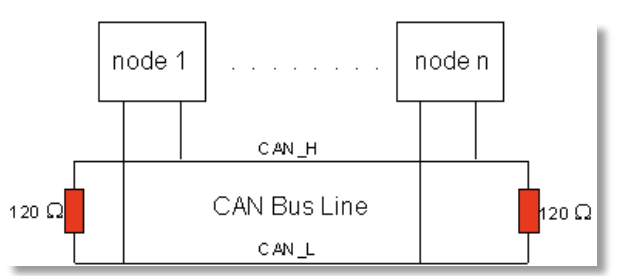

### **Objekt 2102h Terminierung Defaulteinstellung: 0x1 (ein)**

CAN ist ein 2-Draht-Bussystem, an dem alle Teilnehmer parallel (d.h. mit kurzen Stichleitungen) angeschlossen werden. Der Bus muss an jedem Ende mit einem Abschlusswiderstand von 120 (bzw. 121) Ohm abgeschlossen werden, um Reflexionen zu vermeiden. Dies ist auch bei sehr kurzen Leitungslängen erforderlich!

Die **CAN-Bus Terminierung** muss per Software auf **Objekt 2102h** geändert werden.

Da die CAN-Signale als Differenzpegel auf dem Bus dargestellt werden, ist die CAN-Leitung vergleichsweise unempfindlich gegen eingeprägte Störungen (EMI). Es sind jeweils beide Leitungen betroffen, somit verändert die Störung den Differenzpegel kaum.

Die maximale Buslänge wird bei CAN vorwiegend durch die Signallaufzeit beschränkt. Das Multi-Master-Buszugriffsverfahren (Arbitrierung) erfordert, dass die Signale quasi gleichzeitig (vor der Abtastung innerhalb einer Bitzeit) an allen Knoten anliegen. Da die Signallaufzeit in den CAN-Anschaltungen (Transceiver, Optokoppler, CAN-Controller) nahezu konstant sind, muss die Leitungslänge an die Baud-Rate angepasst werden.

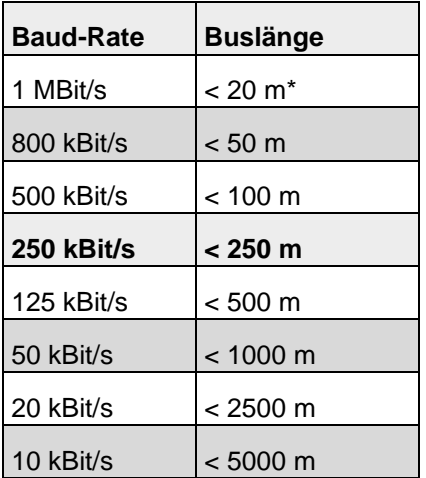

\*) Häufig findet man in der Literatur für CAN die Angabe 40 m bei 1 MBit/s. Dies gilt jedoch nicht für Netze mit optoentkoppelten CAN-Controllern. Die worst-case Berechnung mit Optokopplern ergibt bei 1 MBit/s eine maximale Buslänge von 5 m - erfahrungsgemäß sind jedoch 20 m problemlos erreichbar.

Bei Buslängen über 1000 m kann der Einsatz von Repeatern notwendig werden.

#### **Object 2105h Save All Bus Parameters**

Dieser Parameter **(Objekt 2105h)** speichert die gewünschten Busparameter (Objekt 2100h, 2101h, 2102h) **permanent** im Flash-Speicher. Dieses Objekt dient als zusätzliche Absicherung vor ungewolltem Ändern der Baudrate und Knotenadresse.

Erst durch gezieltes Abspeichern mit dem Parameter "save" (hexadezimal 0x65766173) werden die Busparameter **Baudrate, Knotenadresse und Terminierung** permanent abgespeichert.

#### **Beispiel: Zyklisches Senden des TPDO1 mit Eventtimer**

Eventtimer des TPDO1 wird z.B. auf 100ms eingestellt:

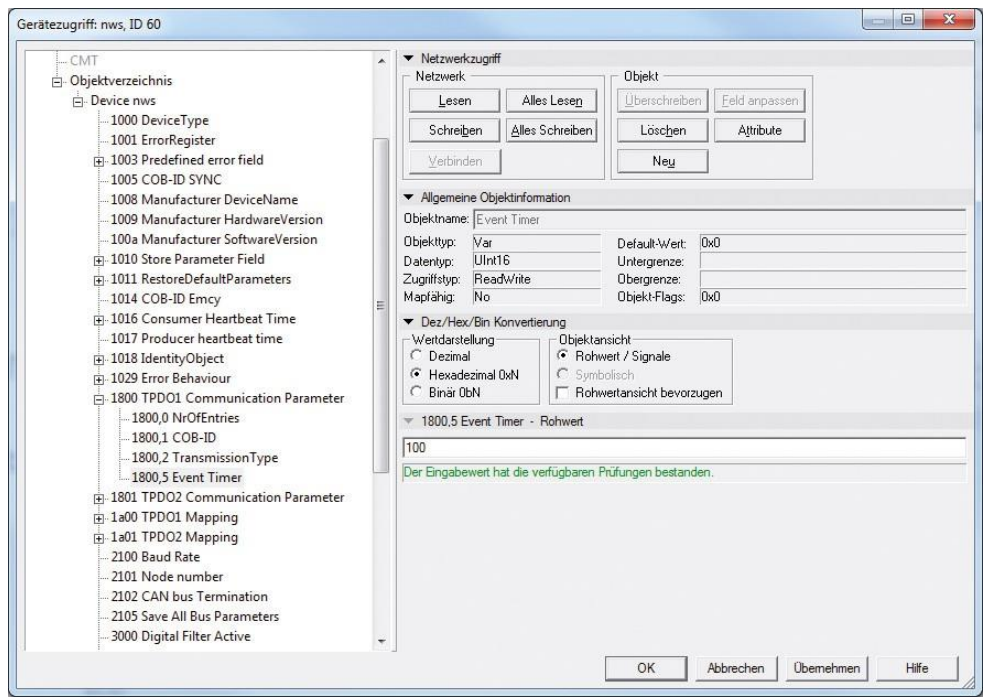

Anschließend werden die Einstellungen nichtflüchtig gespeichert über das Objekt 1010\_01h:

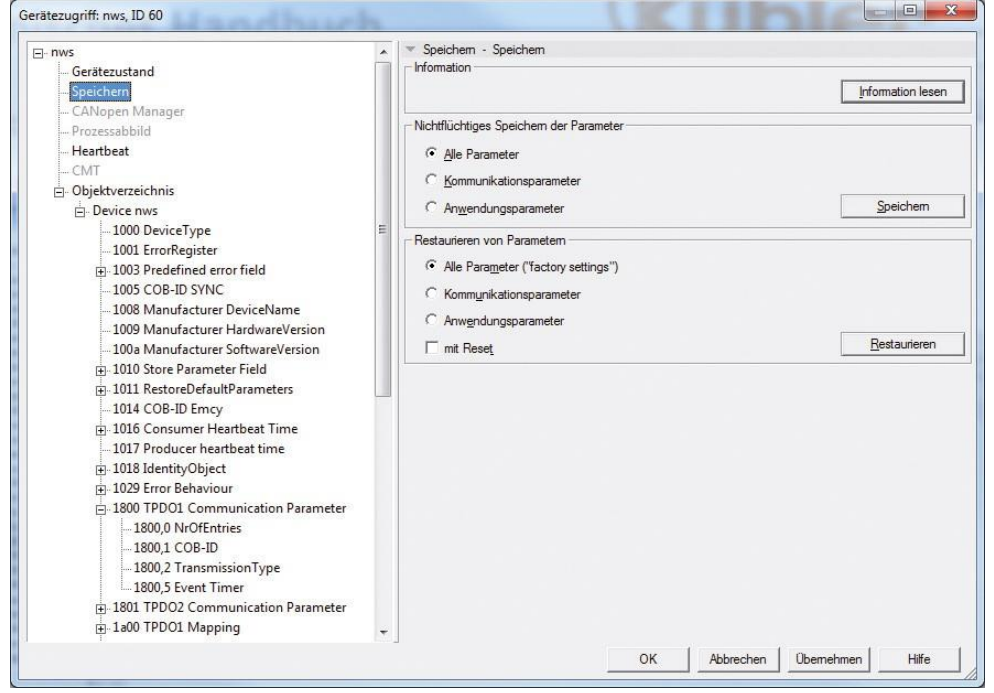

Wechsel Sie anschließend in den Operational Mode. Die gemappten Objekte des TPDO1 werden im 100ms Zyklus gesendet:

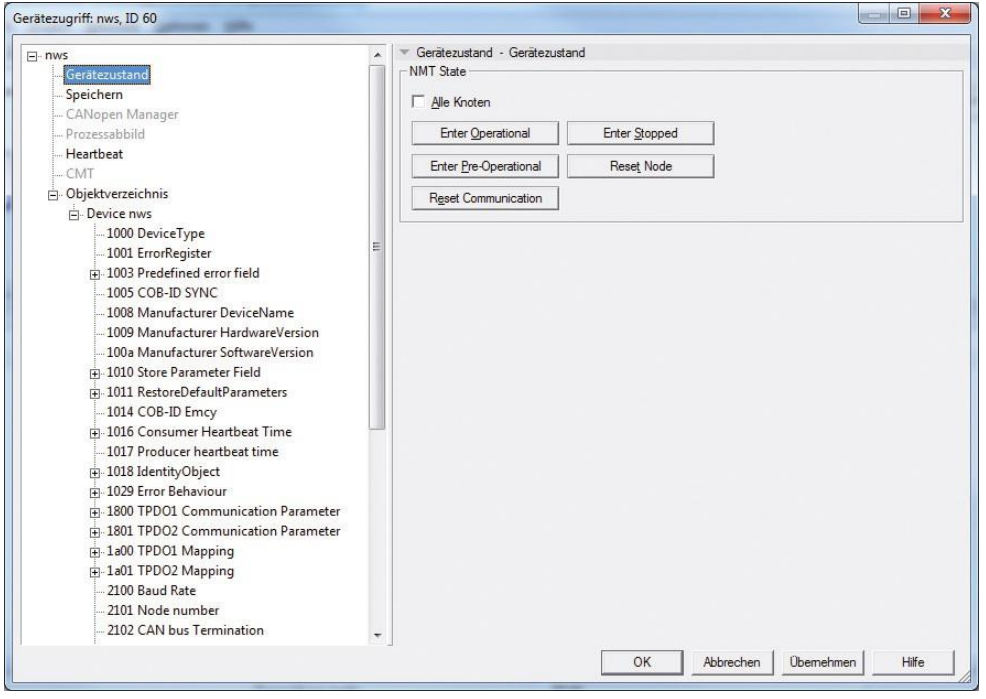

# <span id="page-23-0"></span>**4. LSS Dienste DS 305**

#### **LSS Hardware Anforderungen (LSS Address)**

Alle LSS-Slaves müssen einen gültigen Objekteintrag im Objektverzeichnis für das Identity-Object [1018h] vorweisen, um ein selektive Konfiguration des Knotens vornehmen zu können. Dieses Objekt besteht aus folgenden Sub-Indices:

- Vendor-ID (numerical number)
- Product-Code (numerical number)
- Revision-Number (major and minor revision as numerical number)
- Serial-Number (numerical number)

Ein Produkt-Code, eine Revision-Nummer und eine Serial-Nummer werden vom Hersteller eingestellt. Die LSS–Adresse muss im Netzwerk eindeutig sein.

#### **LSS Operative Einschränkungen**

Um eine reibungslose LSS Funktionalität zu gewährleisten, müssen alle Geräte im Netz die LSS-Dienste unterstützen. Es kann nur einen LSS- Master geben. Alle Knoten müssen mit derselben Baudrate starten. Eine LSS Kommunikation kann nur im "Stopp-Mode" oder im "Pre-Operational" Mode stattfinden.

Exakt zwei Bedingungen müssen bei Geräten, die an ein CANopen Netzwerk angeschlossen werden, erfüllt sein - alle Geräte müssen dieselbe Baudrate haben und die Knotenadresse muss einzig innerhalb des Netzwerkes sein. Die Bedingungen für einen Einsatz unter LSS sind, dass zum Gerät eine 1:1 CAN-Verbindung besteht. Über einen speziellen Dialogmodus können danach die Baudrate und die Knotenadresse verändert werden. Die COB-ID **0x7E5** wir vom Master zum Slave verwendet, der Slave antwortet mit der COB-ID **0x7E4**.

LSS-Nachrichten sind immer 8 Bytes lang. Nicht verwendete Bytes sind reserviert und sollten mit 0 aufgefüllt werden. Der LSS Service ist auch in der Lage die Knotenadresse eines LSS-Slaves zu verändern. Dazu versetzt der LSS-Master den LSS-Slave wieder in den Konfigurationsmodus. Dann gibt er dem LSS-Slave seine neue Knotenadresse bekannt. Der LSS-Slave antwortet darauf, um den LSS-Master mitzuteilen, ob diese Knotenadresse in den unterstützen Bereich liegt. Nach dem Zurückschalten in den Operationsmodus des LSS-Slaves führt dieser einen Software-Reset aus, so dass er die Kommunikationsobjekte mit seiner neuen Knotennummer konfigurieren kann. Es werden im Standard CiA DSP-305 weitere LSS-Dienste beschrieben.

#### **CANopen Fehleranzeige nach dem Einschalten**

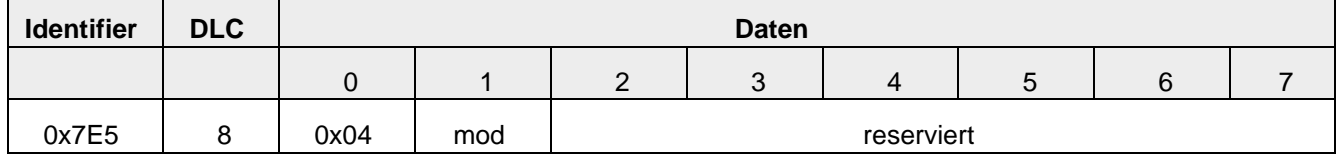

#### mod: neuer LSS-Modus

- 0 = Operationsmodus einschalten
- 1 = Konfigurationsmodus einschalten

#### **Configure Bit-Timing**

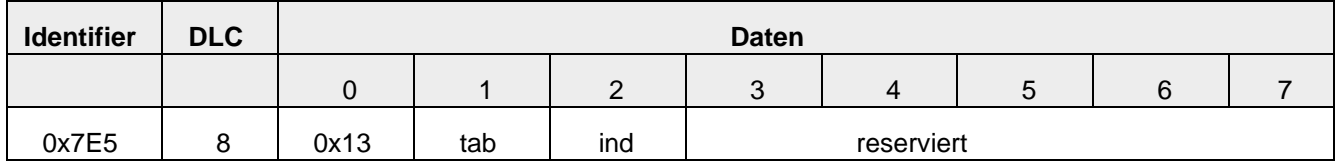

tab: gibt an, welche Baudratentabelle verwendet werden soll

0 = Baudratentabelle, die nach CiA DSP-305 definiert ist

1  $\dots$  127 = reserviert

128 … 255 = kann der Anwender selbst definieren

Ind: Index innerhalb der Baudratentabelle, in der die neue Baudrate für das CANopen-Gerät abgelegt ist.

#### **Standardisierte Baudraten nach CiA DS305 sind folgende**

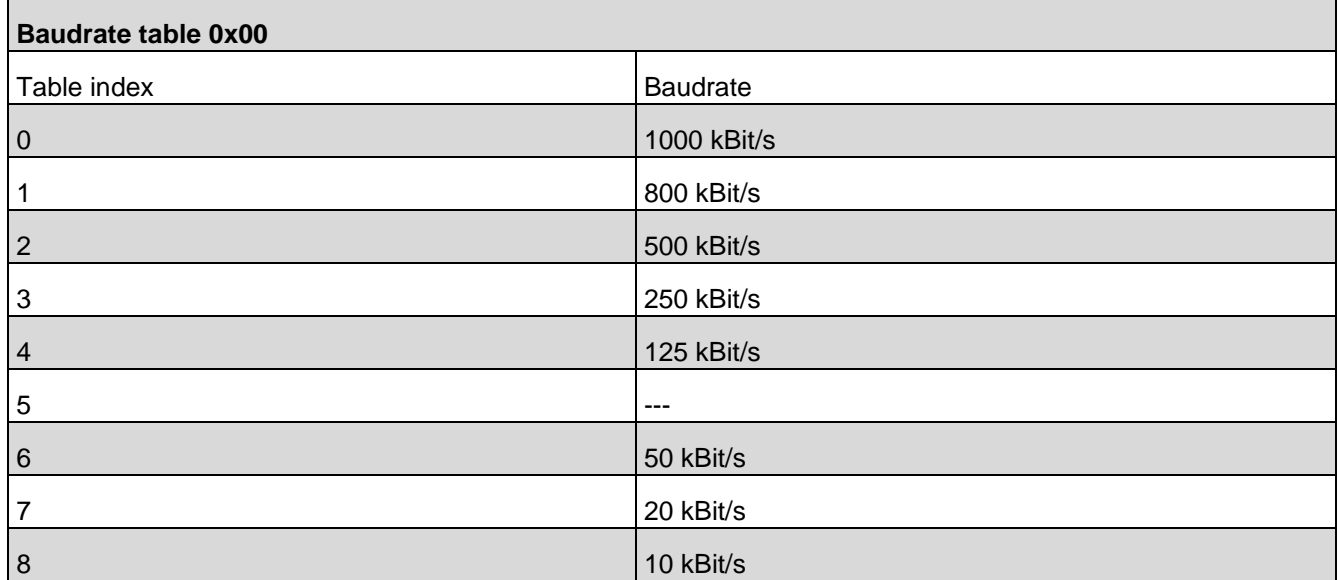

#### **Configure Node-ID**

Zuordnen einer neuen Knotenadresse

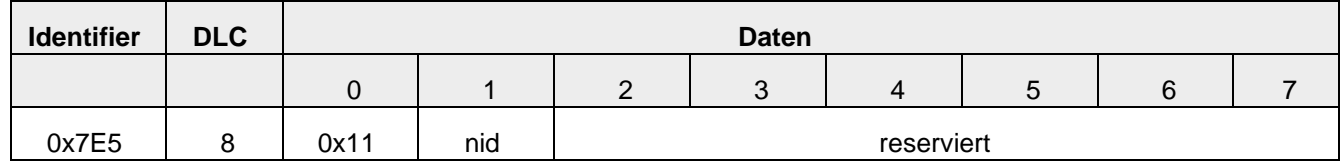

nid: neue Knotenadresse für den LSS-Slave (Werte von 1 bis 127 erlaubt)

#### **Antwort auf Configure Node-ID**

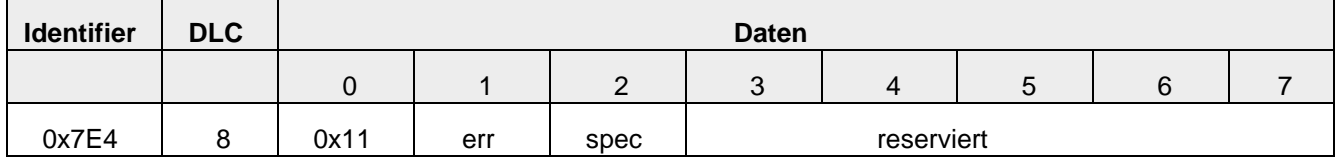

err: Fehlercode

0 = erfolgreich ausgeführt 1 = Knotenadresse ungültig (nur Werte 1 bis 127 erlaubt) 2 … 254 = reserviert 255 = spezieller Fehlercode in spec spec: herstellerspezifischer Fehlercode (wenn err =255)

#### **Switch Mode Global**

Zum Abschluss des LSS-Service wird das Gerät vom LSS-Konfigurationsmodus zurückgeschaltet in den Preoperational Modus mit dem Kommando "Switch Mode Global":

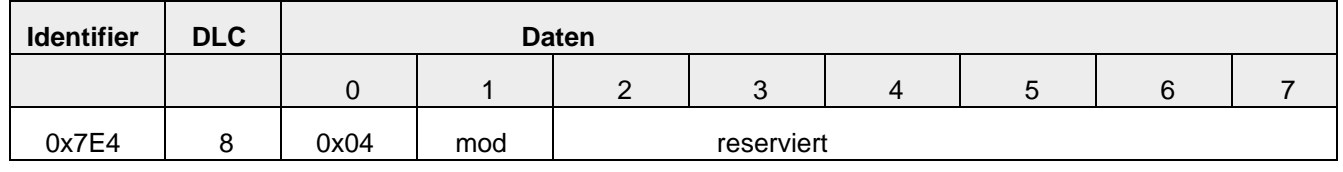

mod: neuer LSS-Modus

0 = Operationsmodus einschalten

1 = Konfigurationsmodus einschalten

Nach einer **Boot-up (Reset node) Sequenz** sind alle neuen Einstellungen gültig.

# <span id="page-26-0"></span>**5. CANopen Objekte**

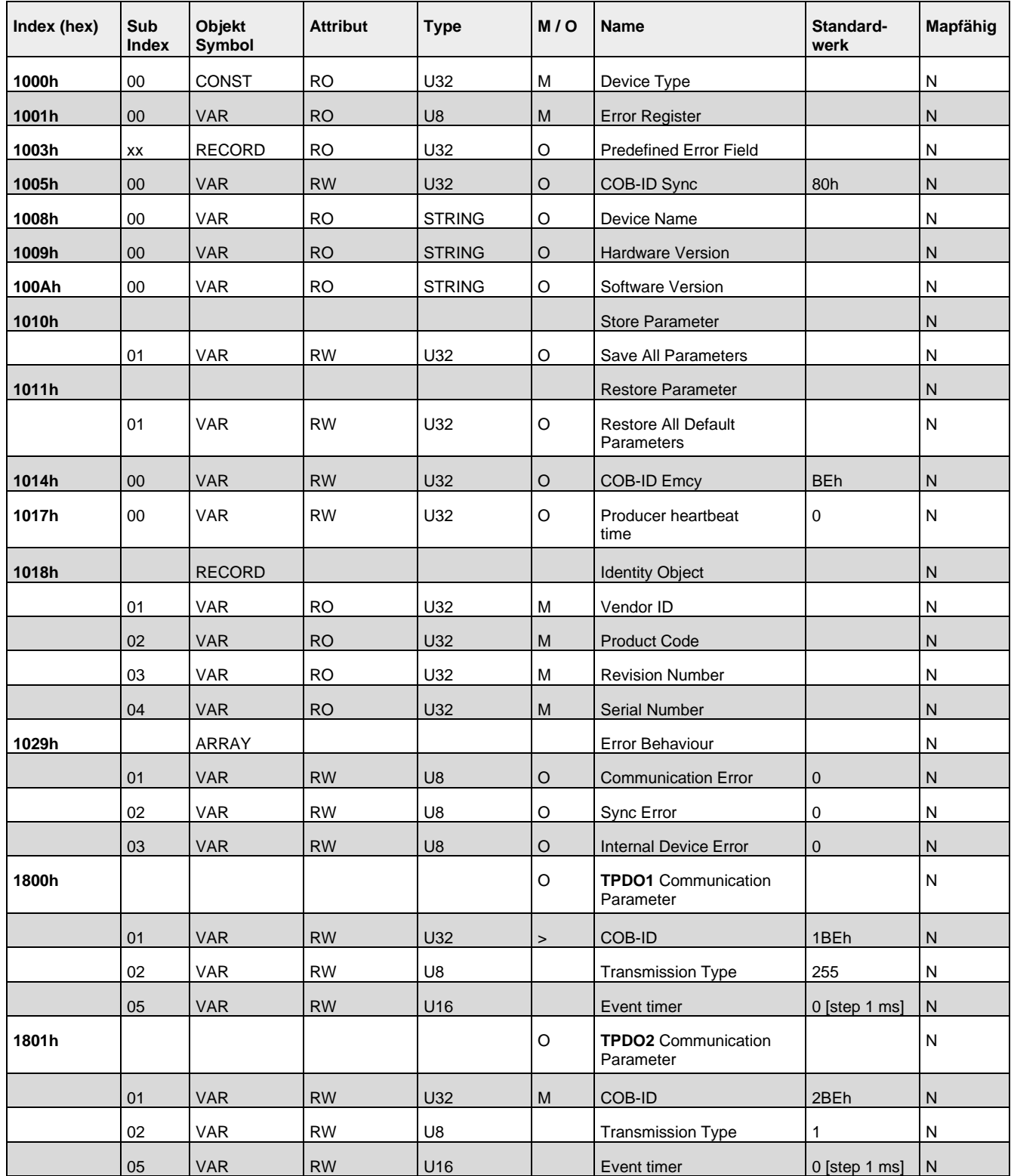

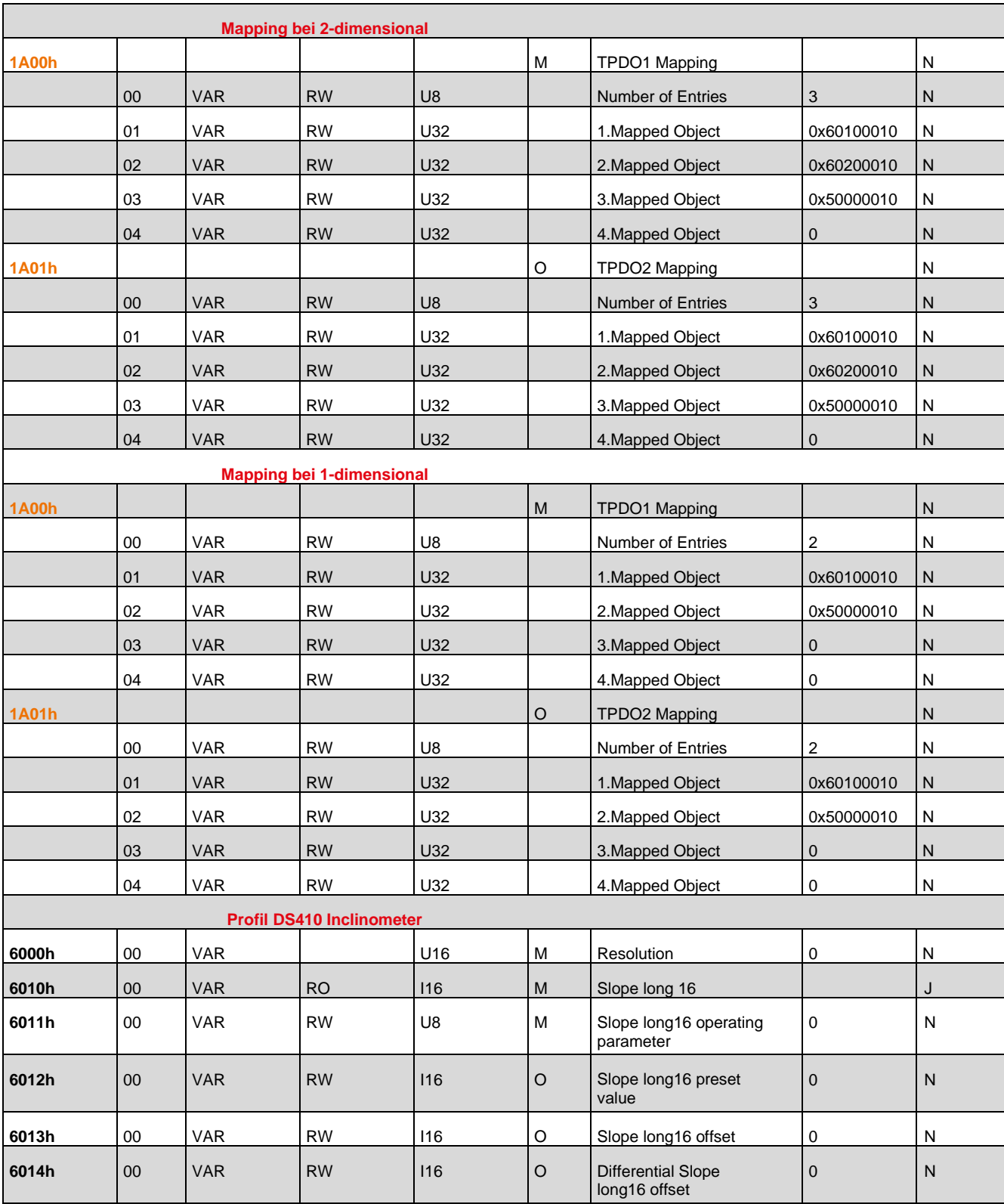

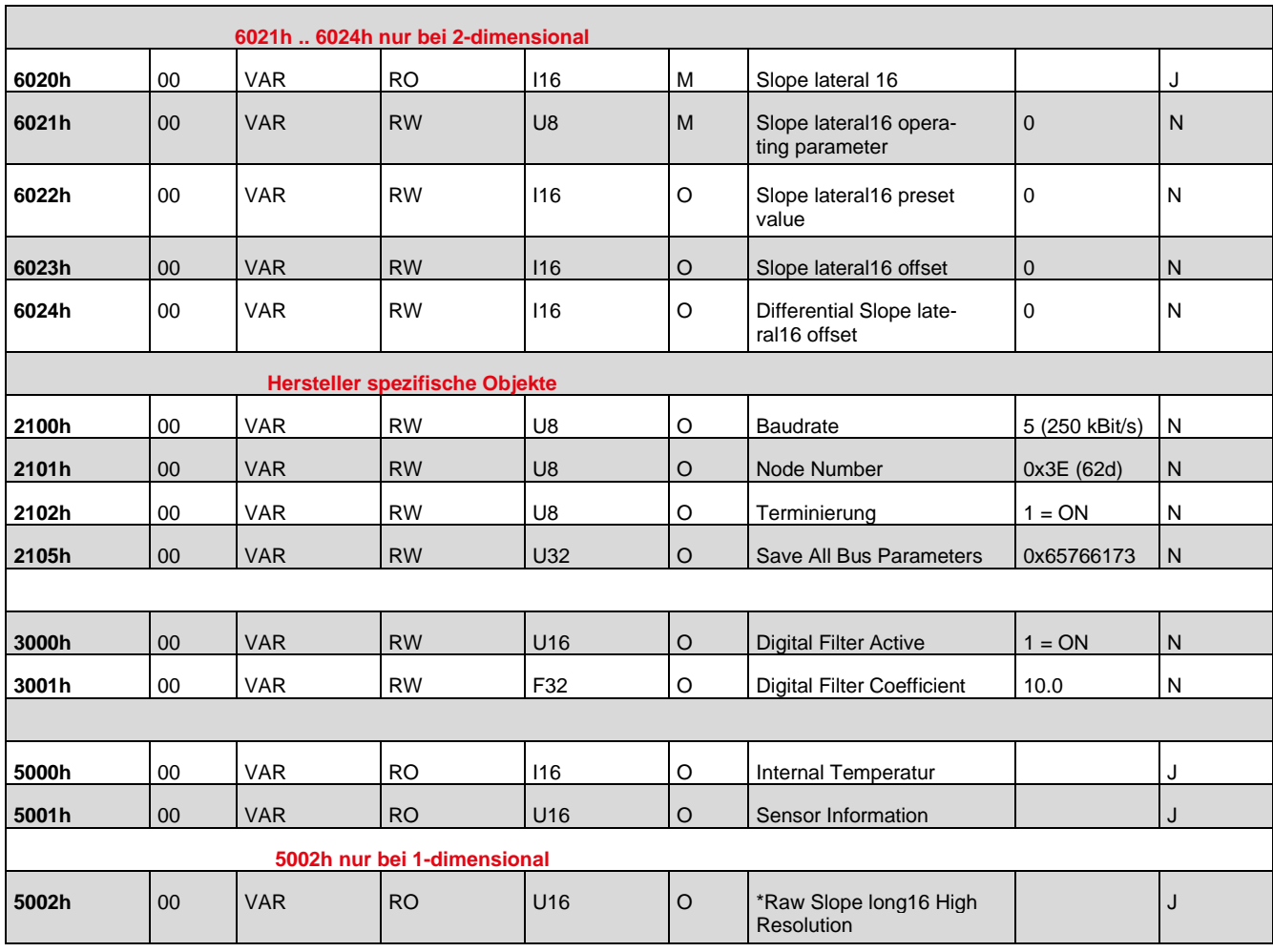

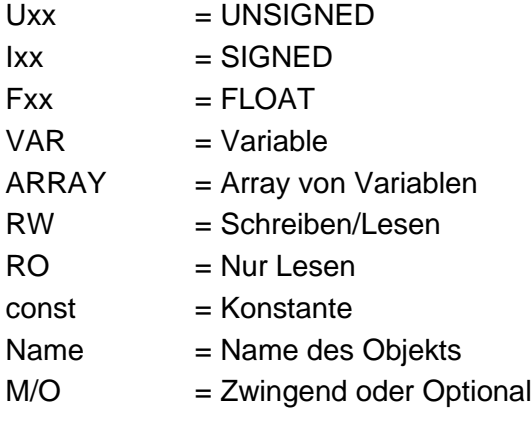

\*Raw Slope long16 High Resolution mit einer Auflösung von 0,01°

# <span id="page-29-0"></span>**6. Das Kommunikationsprofil DS 301**

Alle Kommunikationsobjekte und alle Anwenderobjekte werden im Objektverzeichnis (OV) (engl. Object Dictionary (OD)) zusammengefasst. Das OV ist im CANopen-Gerätemodell das Bindeglied zwischen der Anwendung und der CANopen-Kommunikationseinheit.

Jeder Eintrag im Objektverzeichnis steht für ein Objekt und wird durch einen 16-Bit-Index gekennzeichnet. Ein Index kann wiederum bis zu 256 Subindizes enthalten. Dadurch können unabhängig von den "11-Bit-Identifiern" bis zu 65536 × 254 Elemente unterschieden werden. (Die Subindizes 0 und 255 können nicht frei verwendet werden.)

In Profilen ist die Zuordnung von Kommunikations- und Geräteprofilobjekten zu einem jeweiligen Index genau definiert; somit wird mit dem Objektverzeichnis eine eindeutige Schnittstelle zwischen der Anwendung und der Kommunikation nach außen definiert.

So ist beispielsweise jedem CANopen-Knoten im Netz bekannt, dass auf Index 1017h das Heartbeat-Intervall zu finden ist, und jeder Knoten oder jedes Konfigurationsprogramm kann lesend oder schreibend darauf zugreifen.

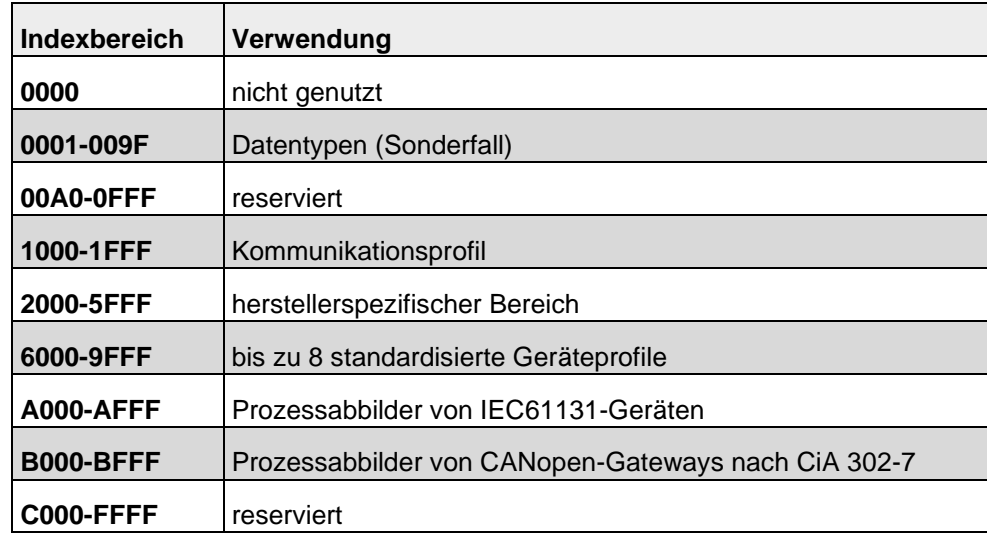

Servicedatenobjekte (SDO) stellen einen Dienst zum Zugriff auf das Objektverzeichnis bereit. Jedes CANopen-Gerät benötigt mindestens einen SDO-Server, welcher SDO-Anforderungen von anderen Geräten entgegennimmt und bearbeitet. Per Default- Einstellung nutzen Nachrichten zum SDO-Server eines Geräts die Knotennummer des Empfängers + 1536 als COB-ID bzw. als "Identifier" für die CAN-Nachricht. Für die Antwort des SDO-Servers wird als "Identifier" die Knotennummer des Senders + 1408 verwendet. Mit diesen relativ hohen und somit niederpriorisierten IDs werden Einträge im OV übertragen. Für diesen SDO- Transfer existiert ein Protokoll, welches 4 Byte benötigt um die Senderichtung, den Index und den Subindex zu kodieren. Somit bleiben nur noch 4 Byte von den 8 Byte eines CAN-Datenfeldes für den Dateninhalt übrig. Für Objekte, deren Dateninhalt größer als 4 Byte ist, gibt es noch zwei weitere Protokolle zum fragmentierten SDO-Transfer.

Im Gegensatz zu dem niederpriorisierten und mit Protokolldaten überladenen SDO-Transfer stellen die Prozessdatenobjekte (PDO) eine schnellere Möglichkeit zum Transport von Prozessdaten zur Verfügung.

Die zum PDO-Transfer genutzten "Identifier" liegen bei Defaulteinstellungen im COB-ID-Bereich von 385 bis 1407 und sind somit höherpriorisiert als die SDO-Nachrichten. Weiterhin enthalten sie nur Nutzdaten, und somit stehen 8 Byte zur Verfügung. Der Inhalt der Nutzdaten wird über PDO-Mapping-Einträge bestimmt. Dies sind Objekte im OV, die wie eine Zuordnungstabelle festlegen, welche Daten über ein PDO übertragen werden. Diese Daten sind wiederum Inhalte anderer Objekte des OV.

In einem PDO können auch die Werte mehrerer Objekte übertragen werden, und die Empfänger des PDOs können entsprechend ihrer PDO-Mapping-Einträge nur Teile der Daten nutzen. Beim Empfang eines PDOs werden wiederum die Daten entsprechend den Mapping-Einträgen in jeweils andere Objekte des OV, z. B. in ein digitales Ausgangsobjekt, geschrieben. Die Übertragung von PDOs kann zyklisch, ereignisorientiert, abgefragt oder synchronisiert geschehen.

Netzwerkverwaltungsobjekte (NMT) dienen der Verwaltung des Netzes. So gibt es u.a. Nachrichten, welche eine Zustandsänderung in einem Gerät veranlassen oder globale Fehlermeldungen verbreiten.

Das Sync-Objekt sendet oder empfängt beispielsweise die hochpriorisierte SYNC-Nachricht, welche der Synchronisation der Knoten im Netz dient und mit dem Zeitstempel-Objekt eine einheitliche Zeit im Netz sicherstellt. Daneben gibt es im Kommunikationsprofil und insbesondere in den Geräte-Profilen noch eine Vielzahl anderer Objekte.

#### **Objekt 1000h Device Type**

Dieses Objekt zeigt Informationen über das Gerät und das Geräteprofil.

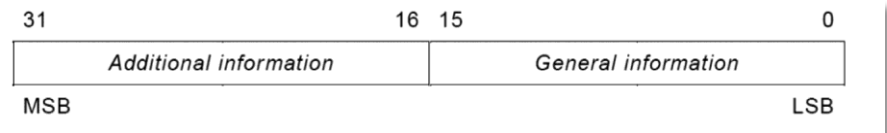

#### Bit 0-15 zeigt die Geräte Profile Version an Bit 16-23 spezifiziert den Inclinometer Type

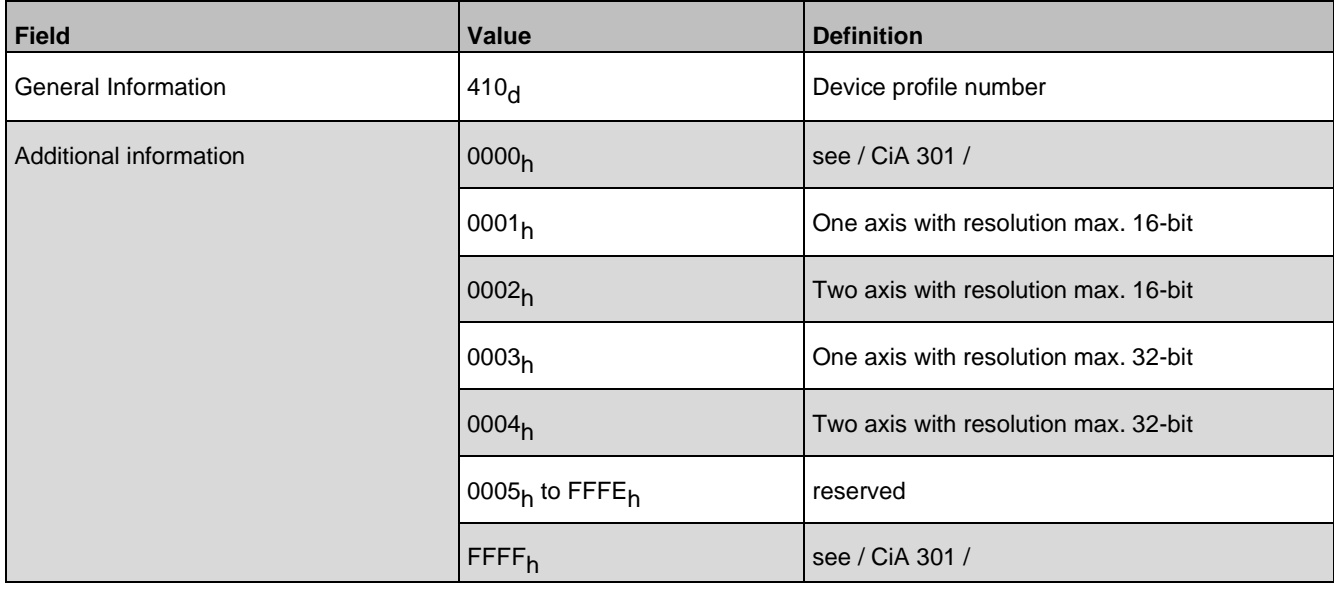

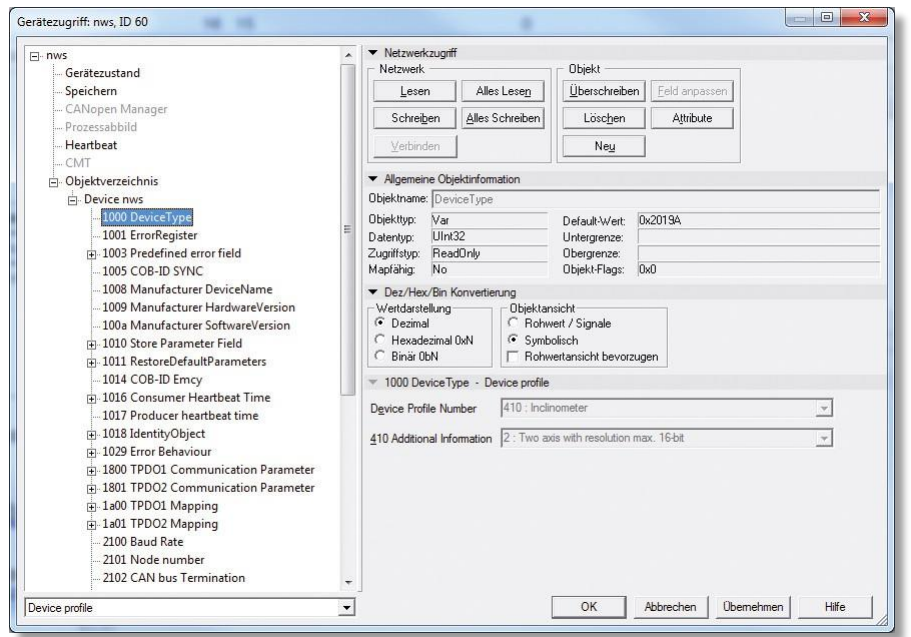

Der Kübler Inclinometer IN88 verwendet den Typ **2019Ah**

### **Objekt 100Ah Manufacturer Software Version**

Informationen aktuell implementierter Software

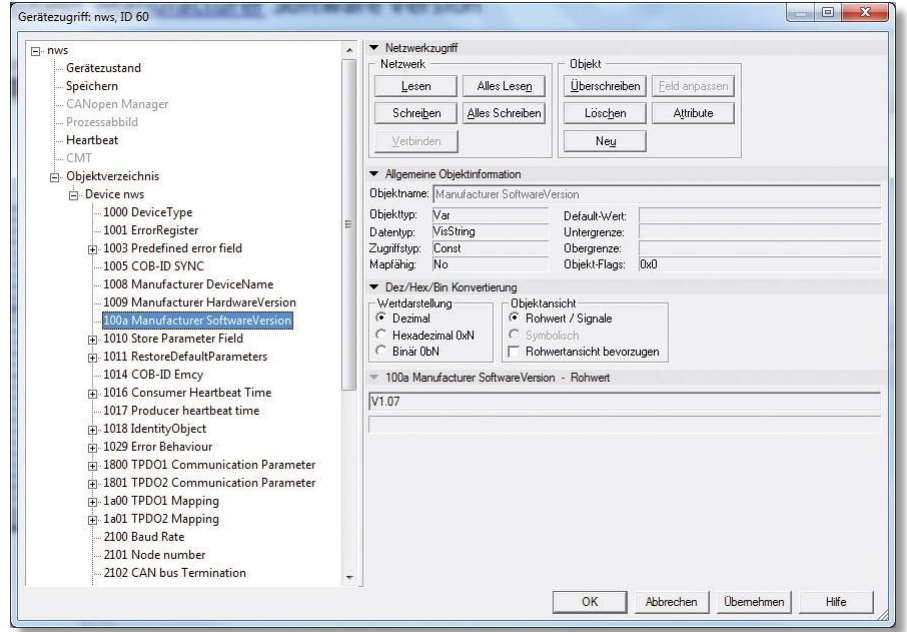

#### **Objekt 1010h CANopen Parameter abspeichern**

Mit Hilfe des Kommandos "save" unter Sub-Index 1h (save all Parameters) wird das Abspeichern der Parameter in den nicht- flüchtigen Speicher (FLASH-SPEICHER) veranlasst.

Unter diesem Unterpunkt werden alle Kommunikationsobjekte, Applikationsobjekte und herstellerspezifische Objekte abgespeichert. Dieser Vorgang benötigt ca. 20 ms.

Um ein versehentliches Abspeichern zu verhindern, wird der Befehl nur ausgeführt, wenn als Codewort der String "save" in diesen Sub-Index eingetragen wird.

Parameter "save" (hexadezimal 0x65766173)

#### **Objekt 1011h CANopen Factory-default Werte laden**

Mit Hilfe des Kommandos "load" unter Sub-Index 1h werden alle Parameter auf ihre Standard-Werte zurückgesetzt. Um ein versehentliches Laden der Standard-Werte zu verhindern, wird der Befehl nur ausgeführt, wenn als Codewort der String "load" in diesen Sub-Index eingetragen wird. Parameter "load" (hexadezimal 0x64616F6C)

#### **Objekt 1017h Producer Heartbeat Object**

#### **Heartbeat Producer Protocol**

Die Producer Heartbeat-Zeit definiert den Zyklus des Heartbeats. Wenn diese Funktion nicht benötigt wird, muss die Zeit mit 0 eingetragen werden. Aktiviert wird diese Funktion mit einer Zeit ab 1 ms bis max. 65535ms

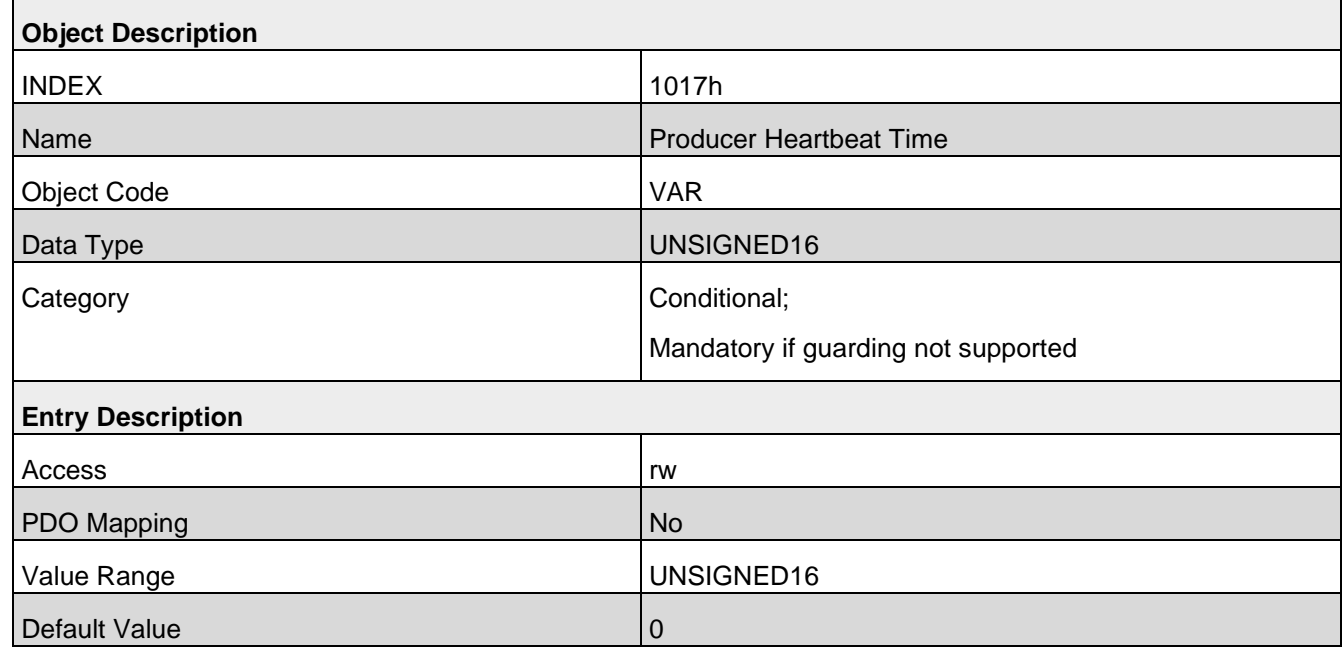

Ein "Heartbeat–Producer" **überträgt zyklisch mit der eingestellten Zeit die Nachricht.** Der Inhalt des Datenbytes entspricht dem Status des CAN-Knotens (Pre-op, Operational, Stopped).

Zur Überwachung des Knoten wird Heartbeat verwendet. Hier im Beispiel wird ein Wert von **100ms** für den Heartbeat eingestellt.

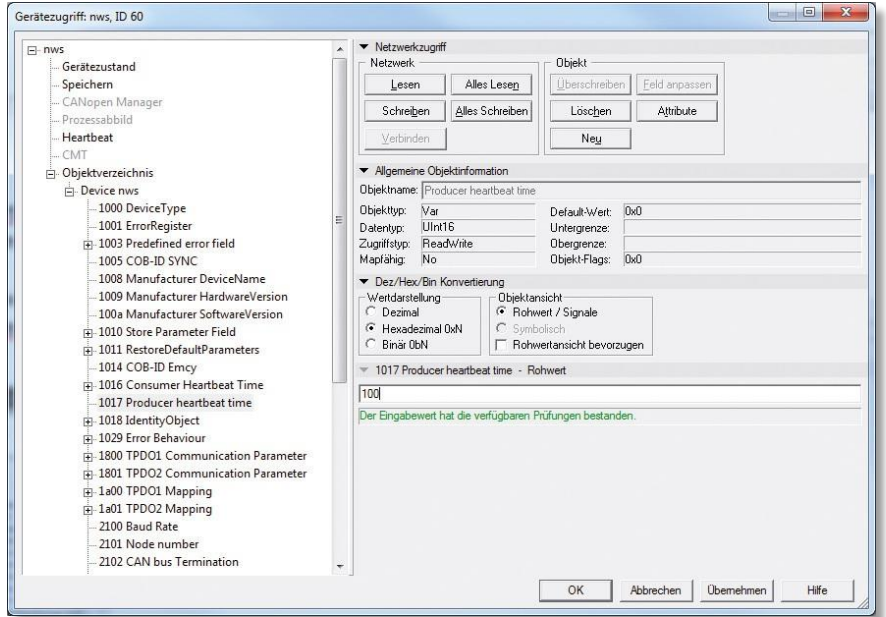

### **Objekt 1018h Identity Object**

Informationen über den Hersteller und das Gerät:

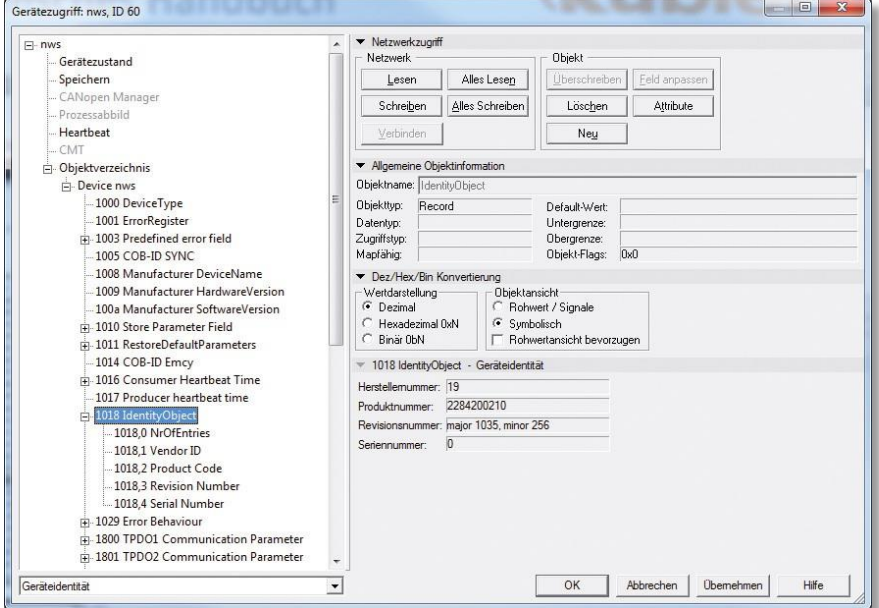

#### **1018 RECORD Device – Identifikation read only**

Sub-Index 0h: Anzahl Subindices" liefert den Wert 4

Sub-Index 1h: nur "read" liefert die Vendor-ID (000000013h) Fritz Kübler GmbH Sub-Index 2h: liefert den Product-Code (z.B. 0x08082721 CANopen Inclinometer 2-Achsen) Sub-Index 3h: nur "read" liefert die Software -Revisionsnummer (z.B. 108) Sub-Index 4h: nur "read" liefert die 10-stellige Seriennummer des Drehgebers

### <span id="page-34-0"></span>**6.1 Dynamisches Mapping**

Die Mappingeinträge von TPDO 1&2 können je nach Bedarf verändert werden. Es können pro TPDO, vier map-fähige Objekte a 16 Bit übertragen werden.

Beispiel: Ändern der Mappingeinträge des TPDO 1:

1. Das TPDO1 wird in Objekt 1800h auf "nicht gültig" gesetzt:

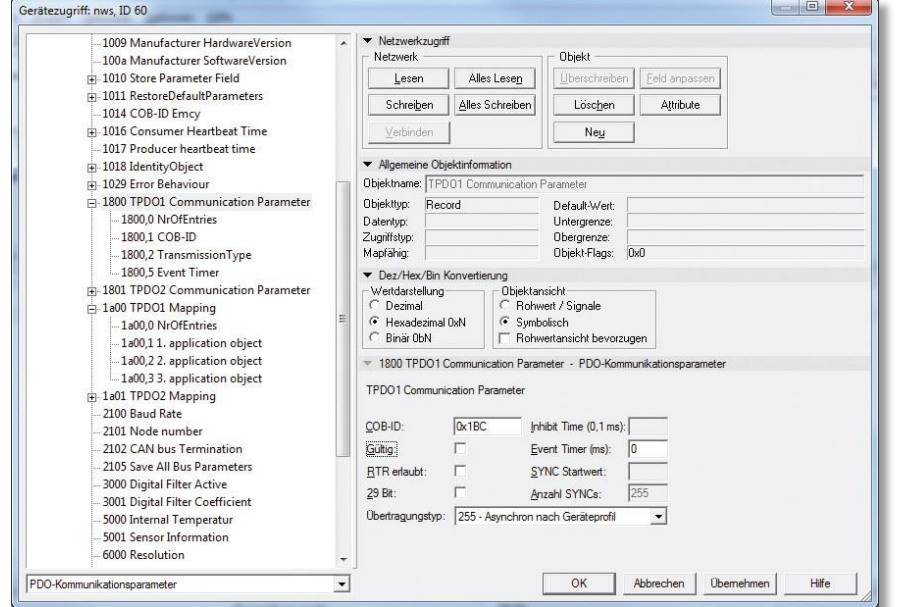

2. Die Mappingeinträge des TPDO 1 werden in Objekt 1A00A verändert und anschließen in 1A00\_00h die Anzahl der tatsächlichen Einträge aktualisiert:

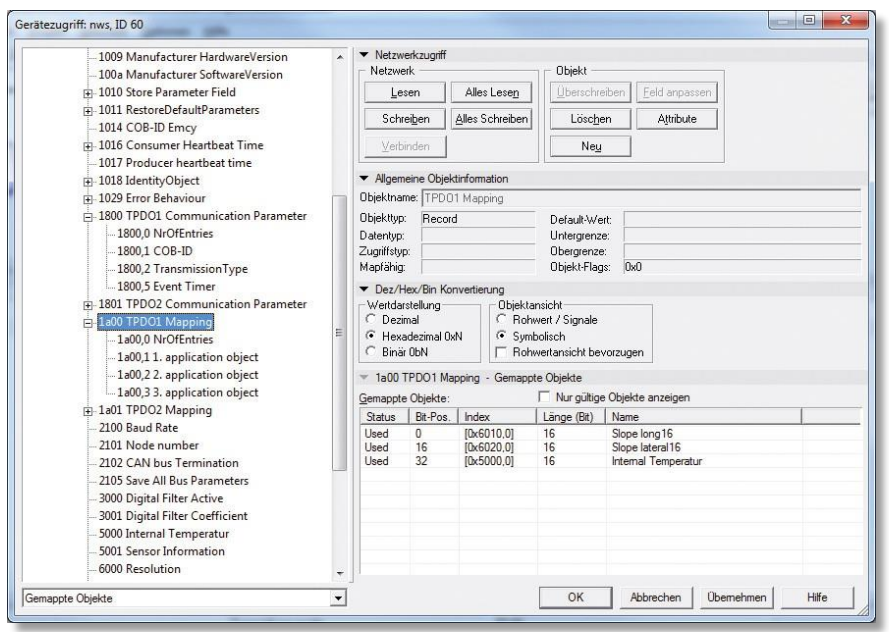

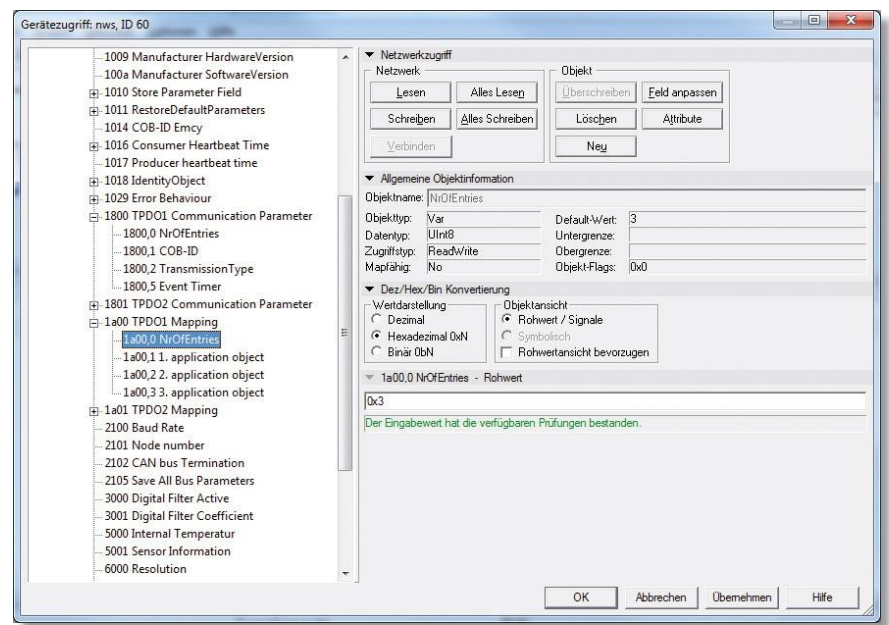

3. Anschließend wird das TPDO1 wieder auf "gültig" gesetzt:

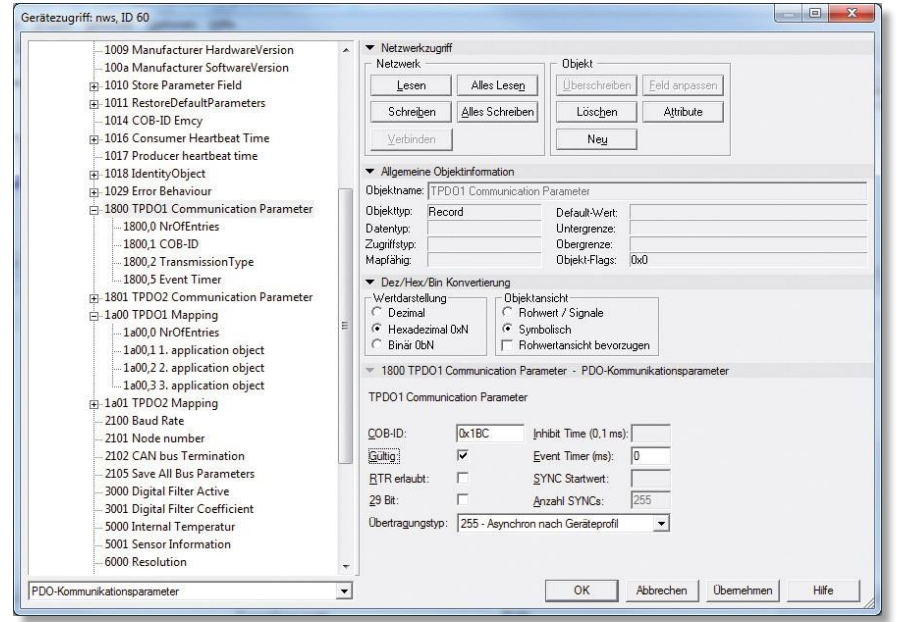

### <span id="page-36-0"></span>**6.2 Emergency Nachricht**

Emergency Objekte treten bei fehlerhaften Situationen innerhalb eines CAN-Netzwerkes auf und werden je nach Ereignis aus- gelöst und über den Bus mit einer hohen Priorität gesendet.

Wichtig: Ein Emergency Objekt wird nur einmal pro "Event" ausgelöst. Solange der Fehler besteht, wird kein neues Objekt generiert. Ist der Fehler behoben, wird ein erneutes Emergency–Objekt mit dem Inhalt 0 (Error Reset oder No Error) generiert und auf den Bus gesendet.

Botschaften vom Typ "Emergency" werden verwendet, um Fehler eines Gerätes zu signalisieren. In dem Emergency-Telegramm wird ein Code übertragen, der den Fehler eindeutig identifiziert (definiert im Kommunikationsprofil CiA 301sowie in den jeweiligen Geräteprofilen CiA 410).

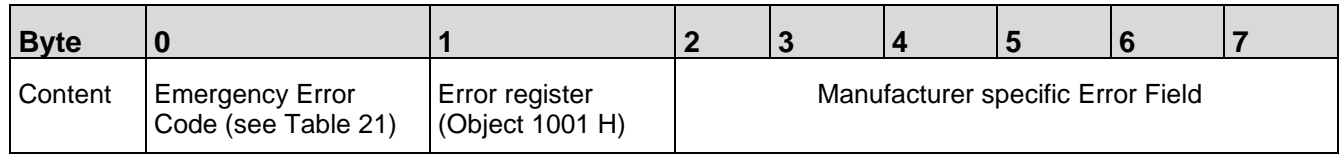

#### Beispiel einer Nachricht bei Übertemperatur:

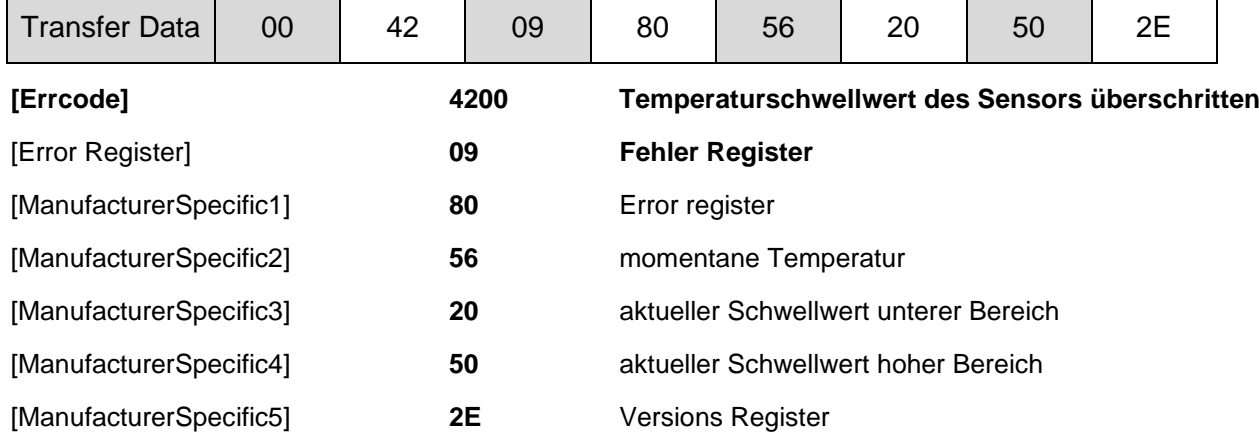

Das Verhalten im Fehlerfall wird im **Objekt 1029h Error Behavior** beschrieben

#### **Objekt 1029h Error Behavior**

Wird ein ernsthafter Fehler erkannt, sollte das Gerät automatisch in den Pre-Operational Modus wechseln. Innerhalb dieses Objektes kann eingestellt werden, wie sich das Gerät beim Auftreten eines Fehlerfalles verhalten soll. Folgende Fehlerklassen werden abgedeckt:

#### **1029h, Subindex 1 Kommunikationsfehler**

- Bus-off Zustand des CAN Interfaces
- Life guarding Ereignis ist aufgetreten
- Heartbeat Überwachung ist fehlgeschlagen

#### **1029h, Subindex 2 Device Profile Specific**

- Sensorfehler und Controllerfehler
- Temperaturfehler

#### **1029h, Subindex 3 Manufacturer Specific**

• interner Fehler

Der Wert der Objektklassen setzt sich folgendermaßen zusammen:

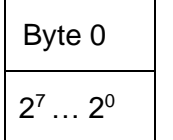

#### **Wertebereich 8-Bit**

0 Pre-Operational Modus (nur wenn zuvor Operational-Modus aktiv war)

1 keine Änderung des Modus

- 2 Stopped-Modus
- 3 … 127 reserviert

# <span id="page-38-0"></span>**7. Objekte des Inclinometer Profil DS 410**

#### **Objekt 6000h Resolution**

Defaulteinstellung 2 Axis Sensor:  $10d = 0.01$  ° Resolution Defaulteinstellung 1 Axis Sensor:  $100d = 0.1$  ° Resolution

(0,01 ° Resolution mit Objekt 5002h ohne Skalierung)

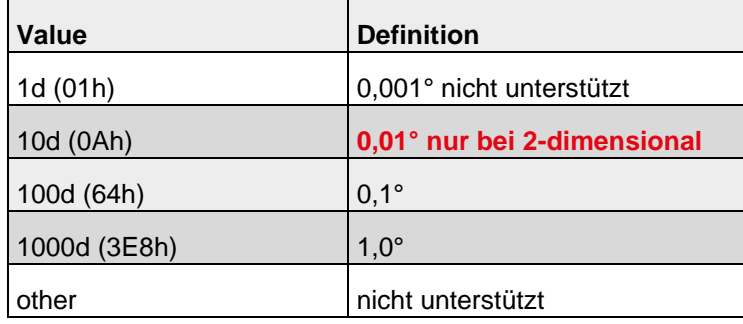

Der Parameter "6000 Resolution" beeinflusst die Messachsen long16 und lateral16 !

#### **Winkelberechnungen 2-Achsen Inclinometer**

#### Lotwinkel

Mit Hilfe der Angabe der beiden Lotwinkel wird die Neigung des Sensorkoordinatensystems gegenüber der Gravitationsrichtung beschrieben. Der erste ausgegebene Wert entspricht einer Rotation um die y-Achse des Sensors und wird als "Lotwinkel X" bezeichnet. Der Wert entspricht dem Winkel [°], den der Gravitationsvektor mit der yz-Ebene des Sensors einschließt. Der zweite ausgegebene Wert entspricht einer Rotation um die x-Achse des Sensors und wird als "Lotwinkel Y" bezeichnet. Der Betrag des Wertes entspricht dem Winkel [°], den der Gravitationsvektor mit der xz-Ebene des Sensors einschließt.

$$
Lotwinkel X = \sin^{-1}\left(\frac{x}{\sqrt{x^2 + y^2 + z^2}}\right)
$$

Lotwinkel Y= sin<sup>-1</sup>  $\left(\frac{\gamma}{\sqrt{x^2+y^2+z^2}}\right)$ 

#### **1-Achsen Inclinometer**

#### Eulerwinkel

In dieser Einstellung sind die beiden ausgegebenen Winkelwerte als Eulerwinkel zu interpretieren. Dabei geht die aktuelle Lage des Sensors durch zwei nacheinander ausgeführte Rotationen aus dem horizontal ausgerichteten Zustand hervor. Der "Eulerwinkel Z" gibt den Winkel [°] an, um die die z-Achse des Sensors ausgelenkt ist. Der "Eulerwinkel XY" entspricht dann dem Winkel [°], um den der Sensor danach um die (ausgelenkte) z-Achse gedreht wurde.

$$
Eulerwinkel Z = cos^{-1}\left(\frac{z}{\sqrt{x^2 + y^2 + z^2}}\right)
$$

Eulerwinkel Z = tan2<sup>-1</sup> (x, y)

#### **Objekt 6010h Slope long16**

Der Inclinometer gibt den Messwert der Messachse long16 als 16- Bit Wert vorzeichenbehaftet in Grad [°] aus. Der Messwert ist von den Einstellungen des Objektes 6011h - 6014h abhängig. Diese Werte beeinflussen die Berechnung und das Ergebnis.

Dateninhalt:

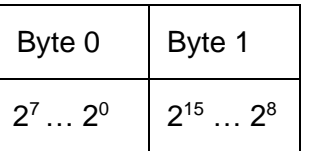

#### **Bei 2-dimensional:**

Wertebereich: 0 ... +/- 85,00 ° (signed value) Updaterate des Messwerts: 20ms

#### **Bei 1-dimensional:**

Wertebereich: 0 ... 360,0 ° Updaterate des Messwerts: 20ms

#### **Objekt 6011h Slope long16 Operating parameter**

Über dieses Objekt, kann die Skalierung mit Offset/Preset aus den Objekten 6012h-6014h und Invertierung des Messwertes von Slope long16 in Objekt 6010h zu- oder abgeschalten werden.

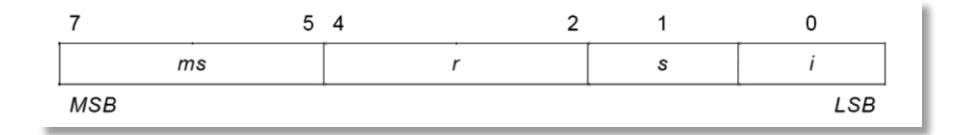

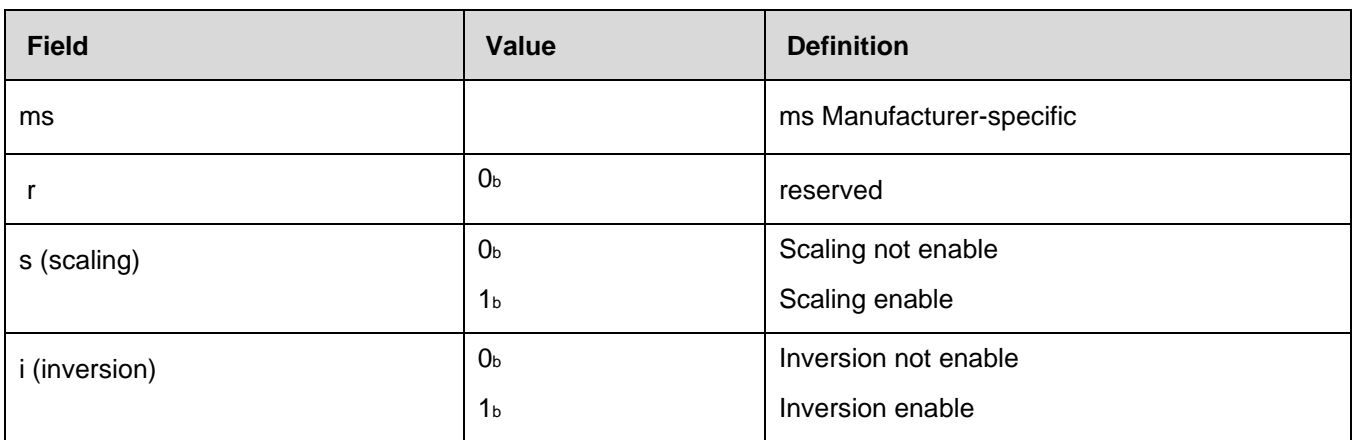

Skalierung:

Wird die Skalierung eingeschalten, wird der Messwert von 6010h long16 wie folgt berechnet: Slope long16 = physically measured angle + Differential slope long16 offset + Slope long16 offset Bei abgeschalteter Skalierung gleicht der Messwert in 6010h dem physikalisch gemessenen Wert.

Invertierung:

Wird die Invertierung eingeschaltet, wird der Messwert in 6010h, invertiert ausgegeben.

#### **Objekt 6012 Slope long16 preset value**

Über das Objekt 6012, kann der Messwert 6010h long16, auf einen gewünschten Winkelwert gesetzt werden (PRESET). Der gewünschte Winkelwert wird als 16-Bit vorzeichenbehafteter Wert in Berücksichtigung der zuvor eingestellten Resolution in Objekt 6000, übergeben.

Der Differenzialoffset aus Objekt 6014h wird in die Preset Berechnung mit einbezogen.

Der durch den Presetwert in 6012h errechnete Winkeloffset kann über das Objekt 6013h ausgelesen oder verändert werden.

Berechnung des Winkeloffset:

Slope long16 offset = Slope long16 preset value at  $t_{\text{acc}}$  – slope physical measured at  $t_{\text{acc}}$  – Differential slope long16 offset

 $t_{\text{acc}}$  = time when accessing object 6012<sub>h</sub>

Berechnung des Messwertes Objekt 6010h long16:

Slope long16 = physically measured angle + Differential slope long16 offset + Slope long16 offset

Beispiel:

Der Messwert von Objekt 6010h soll auf +45,00 ° gesetzt werden. Die Resolution in Objekt 6000h ist auf  $0.01^\circ$  = 10d eingestellt: Objekt 6012h = 4500 (SIGNED16)

#### Dateninhalt:

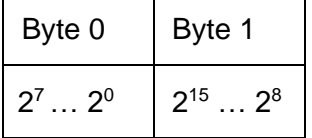

#### **Bei 2-dimensional:**

Wertebereich: 0 ... +/-85,00° . Beispiel: +45,00° = 4500 (SIGNED16)

#### **Bei 1-dimensional:**

Wertebereich: 0 ...360,0° . Beispiel: 45,0° = 450 (SIGNED16)

**ACHTUNG:** Eingabe muss an die gewählte Auflösung in Objekt 6000h angepasst werden.

#### **Objekt 6013h Slope long16 offset**

Über das Objekt 6013h, kann direkt ein Winkeloffset übergeben werden, der mit dem Messwert von 6010h long16 verrechnet wird. Der Winkeloffset wird mit einem 16-Bit vorzeichenbehafteten Wert übergeben in Abhängigkeit der eingestellten Resolution in Objekt 6000h.

#### **Wertebereich:**

#### **Bei 2-dimensional:**

+/-180,00° . Beispiel: +45,00° = 4500 (SIGNED16)

#### **Bei 1-dimensional:**  $+/-360,0^{\circ}$ . Beispiel:  $+45,0^{\circ} = 450$  (SIGNED16)

**ACHTUNG:** Eingabe muss an die gewählte Auflösung in Objekt 6000h angepasst werden. Slope long16 = physically measured angle + Differential slope long16 offset + Slope long16 offset

#### Dateninhalt:

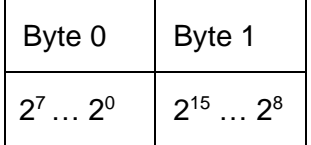

#### **Objekt 6014h Differenzial Slope long16 offset**

Über das Objekt 6014h kann unabhängig von den Objekten 6012h Preset und 6013h Offset, der Messbereich mittels Offset verschoben werden. Hierzu kann dem Objekt 6014 ein 16-Bit vorzeichenbehafteter Winkelwert in Abhängigkeit auf die in Objekt 6000h eingestellte Resolution übergeben werden.

Wertebereich:

**Bei 2-dimensional:**

+/-85,00° . Beispiel: +45,00° = 4500 (SIGNED16)

#### **Bei 1-dimensional:**

 $+/-360,0^{\circ}$ . Beispiel:  $+45,0^{\circ} = 450$  (SIGNED16)

**ACHTUNG:** Eingabe muss an die gewählte Auflösung in Objekt 6000h angepasst werden.

Slope long16 = physically measured angle + Differential slope long16 offset + Slope long16 offset

Dateninhalt:

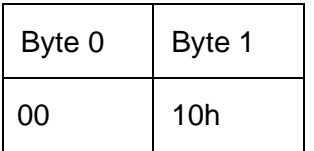

#### **Objekt 6020h Slope lateral16 (nur bei 2-dimensional)**

Der Inclinometer gibt den Messwert der Messachse lateral16 als 16- Bit Wert **vorzeichenbehaftet** in Grad [°] aus. Der Messwert ist von den **Einstellungen des Objektes 6021h - 6024h** abhängig. Diese Werte beeinflussen die Berechnung und das Ergebnis.

Dateninhalt:

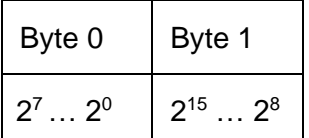

Wertebereich: +/- 85,00 ° (signed value) Updaterate des Messwerts: 20ms

#### **Objekt 6021h Slope lateral16 operating parameter (neu bei 2-dimensional)**

Über dieses Objekt, kann die Skalierung mit Offset/Preset aus den Objekten 6022h-6024h und Invertierung des Messwertes von Slope lateral16 in Objekt 6020h zu- oder ab geschalten werden.

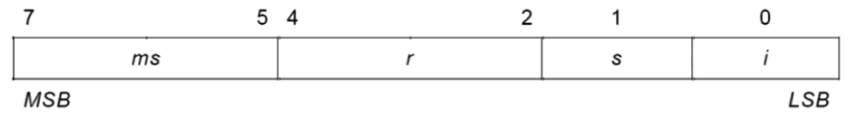

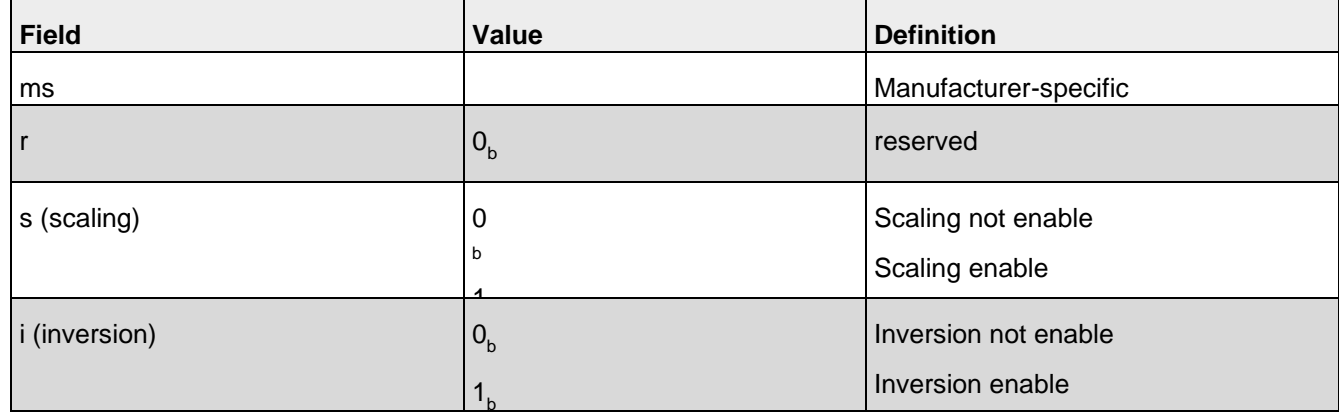

Skalierung:

Wird die Skalierung eingeschalten, wird der Messwert von 6020h lateral16 wie folgt berechnet: Slope long16 = physically measured angle + Differential slope lateral16 offset + Slope lateral16 offset Bei abgeschalteter Skalierung gleicht der Messwert in 6020h dem physikalisch gemessenen Wert.

Invertierung:

Wird die Invertierung eingeschaltet, wird der Messwert in 6020h, invertiert ausgegeben.

#### **Objekt 6022 Slope lateral16 preset value (nur bei 2-dimensional)**

Über das Objekt 6022, kann der Messwert 6020h lateral16, auf einen gewünschten Winkelwert gesetzt werden (PRESET). Der gewünschte Winkelwert wird als 16-Bit vorzeichenbehafteter Wert in Berücksichtigung der zuvor eingestellten Resolution in Objekt 6000, übergeben.

Der Differenzialoffset aus Objekt 6024h wird in die Preset Berechnung mit einbezogen.

Der durch den Presetwert in 6022h errechnete Winkeloffset kann über das Objekt 6023h ausgelesen oder verändert werden.

Berechnung des Winkeloffset:

Slope lateral16 offset = Slope lateral16 preset value at  $t_{\text{acc}}$  – slope physical measured at  $t_{\text{acc}}$  – Differentail slope lateral16 offset t<sub>acc</sub> = time when accessing object 6022<sub>h</sub>

Berechnung des Messwertes Objekt 6020h lateral16:

Slope lateral16 = physically measured angle + Differential slope lateral16 offset + Slope lateral16 offset

Beispiel:

Der Messwert von Objekt 6020h soll auf +45,00 ° gesetzt werden. Die Resolution in Objekt 6000h ist auf  $0.01^\circ$  = 10d eingestellt: Objekt 6022h = 4500 (SIGNED16)

#### Dateninhalt:

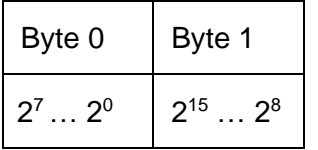

Wertebereich: +/-85,00° . Beispiel: +45,00° = 4500 (SIGNED16)

#### **Objekt 6023h Slope lateral16 offset (nur bei 2-dimensional)**

Über das Objekt 6023h, kann direkt ein Winkeloffset übergeben werden, der mit dem Messwert von 6020h lateral16 verrechnet wird. Der Winkeloffset wird mit einem 16-Bit vorzeichenbehafteten Wert übergeben in Abhängigkeit der eingestellten Resolution in Objekt 6000h. Wertebereich: +/-180,00° . Beispiel: +45,00° = 4500 (SIGNED16)

Slope lateral16 = physically measured angle + Differential slope lateral16 offset + Slope lateral16 offset

Dateninhalt:

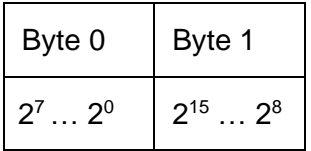

#### **Objekt 6024h Differenzial Slope lateral16 offset**

Über das Objekt 6024h kann unabhängig von den Objekten 6022h Preset und 6023h Offset, der Messbereich mittels Offset verschoben werden. Hierzu kann dem Objekt 6024 ein 16-Bit vorzeichenbehafteter Winkelwert in Abhängigkeit auf die in Objekt 6000h eingestellte Resolution, übergeben werden.

Wertebereich: +/-85,00° . Beispiel: +45,00° = 4500 (SIGNED16)

Slope lateral16 = physically measured angle + Differential slope lateral16 offset + Slope lateral16 offset

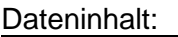

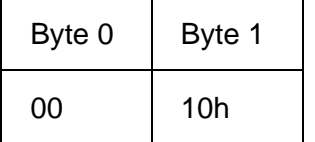

# <span id="page-45-0"></span>**8. Hersteller spezifische Objekte**

#### **Objekt 2100h Baudrate**

Über dieses Objekt kann die Baudrate softwaremäßig verändert werden. Standardmäßig ist der Wert auf 05h eingestellt, d.h. 250kBit/s. Wird der Wert zwischen 0 ... 8 eingestellt und der Parameter über das Object 2105h Save All Bus Parameters gespeichert, so bootet das Gerät beim erneuten Einschalten oder Reset Node mit der geänderten Baudrate.

#### Dateninhalt:

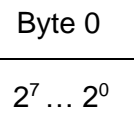

#### Wertebereich **0 ... 8 ( s. Tabelle Baudrate)**

Die Übernahme einer neuen Knotennummer erfolgt erst beim nächsten Hochlaufen (Reset/Power-on) des Gebers oder über einen **NMT-Reset Node** Befehl. Alle anderen Einstellungen innerhalb der Objekttabelle bleiben aber erhalten.

#### **Objekt 2101h Knotenadresse**

Über dieses Objekt kann die Knotenadresse softwaremäßig verändert werden. Standardmäßig ist der Wert auf 0x3Eh eingestellt, d.h. Node-ID= 0x3E. Wird der Wert zwischen 1...127 eingestellt und der Parameter über das **Object 2105h Save All Bus Parameters** gespeichert, so bootet das Gerät beim erneuten Einschalten oder **Reset Node** mit der geänderten Knotenadresse.

#### Dateninhalt:

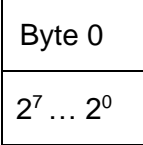

Wertebereich **1 ... 127 oder 1 ... 7Fh**

Die **Knotennummer 0** ist reserviert und darf von keinem Knoten verwendet werden. Die resultierenden Knotennummern liegen im Bereich 1...7Fh hexadezimal oder (1...127)

Die Übernahme einer neuen Knotennummer erfolgt erst beim nächsten Hochlaufen (Reset/Power-on) des Gebers oder über einen **NMT-Reset Node** Befehl. Alle anderen Einstellungen innerhalb der Objekttabelle bleiben aber erhalten.

#### **Objekt 2102h CAN-Busterminierung aus/ein**

Über dieses Objekt kann die Busterminierung softwaremäßig eingeschaltet werden. Standardmäßig ist der Wert auf 0 eingestellt, d.h. die Terminierung ist ausgeschalten.

Dateninhalt:

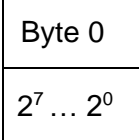

Wertebereich **0 ... 1**

#### **\*bei Geräten mit Kabelabgang und einem CAN-Anschluss = 1**

#### **Objekt 2105h Save All Bus Parameters**

Dieser Parameter speichert die gewünschten Busparameter (Objekt 2100h, 2101h, 2102h) permanent im Flash-Speicher. Dieses Objekt dient als zusätzliche Absicherung vor ungewolltem Ändern der Baudrate und Knotenadresse.

Erst durch gezieltes Abspeichern mit dem Parameter "save" (hexadezimal 0x65766173) werden die Busparameter **Baudrate, Knotenadresse und Terminierung** permanent abgespeichert.

Dateninhalt:

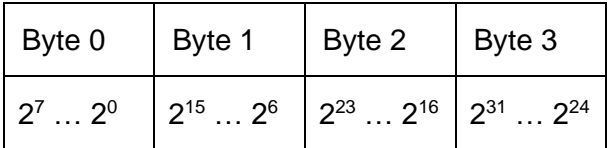

Wertebereich: "save" in hexadezimal 0x65766173

### <span id="page-47-0"></span>**8.1 Tiefpassfilter**

Als Tiefpassfilter bezeichnet man in der Elektronik solche Filter, die Signalanteile mit Frequenzen unterhalb ihrer Grenzfrequenz annähernd ungeschwächt passieren lassen, Anteile mit höheren Frequenzen dagegen abschwächen.

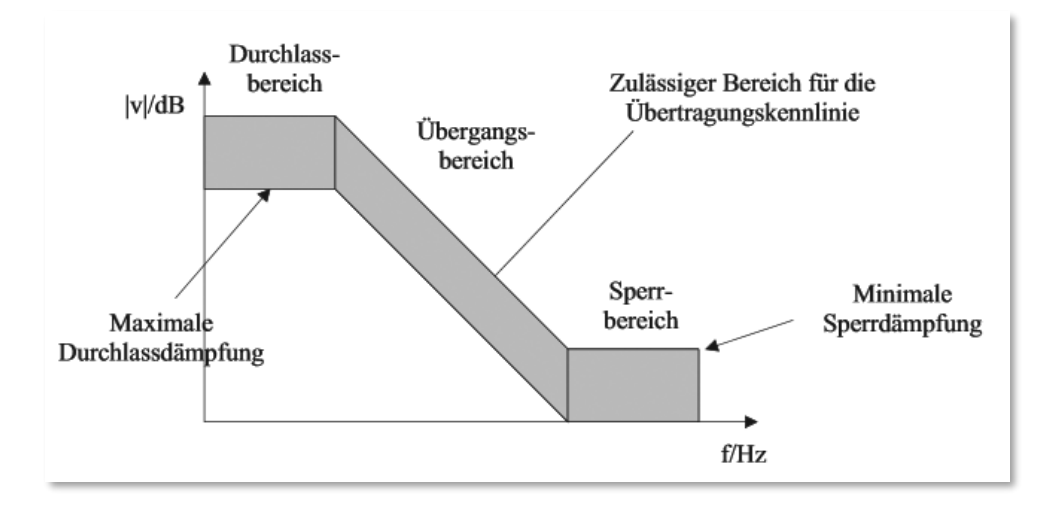

Einstellmöglichkeiten : Filter ein/aus

Filtereinsatzfrequenz b :bestimmt den Einsatzpunkt des Sperrbereichs (Bereich 0.1 … 10.0 Hz )

#### **Filterbeschreibung 2. Ordnung**

Ein IIR-Filter wird meist mit Hilfe von **Teilsystemen 2. Ordnung** in der Direktform realisiert.

Bild unten zeigt das entsprechende Blockschaltbild. Ein Teilsystem besteht aus 2 Verzögerungsgliedern oder Speicherelementen, die die Zwischenwerte w0(n) enthalten, sowie den zwei Koeffizienten a01, a02 im rekursiven Teil und den drei Koeffizienten b00, b01 und b02.

Der zweite Index (j) dient der Unterscheidung bei mehreren Teilsystemen. Ein Teilsystem wird durch die Gleichungen s.u. beschrieben. Eingesetzt werden 4 Teilsysteme 2. Ordnung, daraus ergibt sich ein **Butterworthfilter 8. Ordnung.**

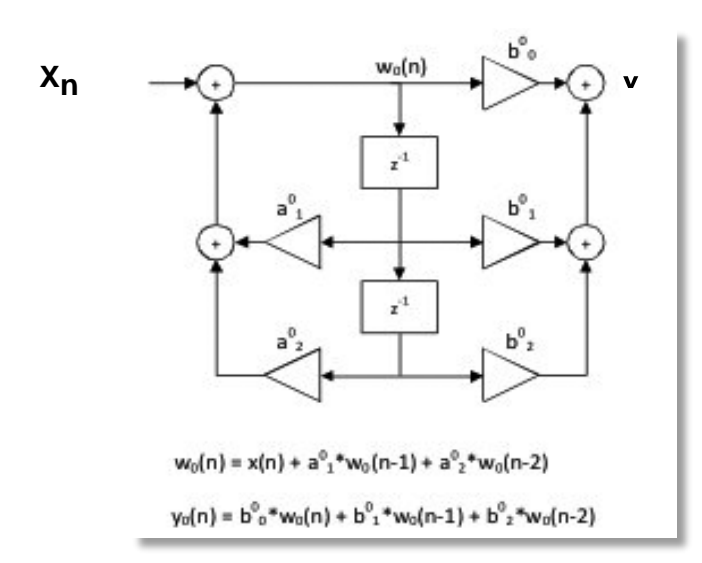

Dabei ist **Xn** ist das Eingangssignal, **Yn** ist der **Filterausgang und gleichzeitig der Eingang** auf eine weiteres Teilsystem.

#### **Objekt 3000h Tiefpassfilter ein/aus**

Dateninhalt:

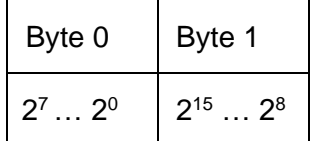

**Tiefpassfilter ein 0x1 Tiefpassfilter aus 0x0**

#### **Objekt 3001h Filtercoeffizient**

Standardeinstellung: Filtereinsatzfrequenz b Wert 10.0

Dateninhalt:

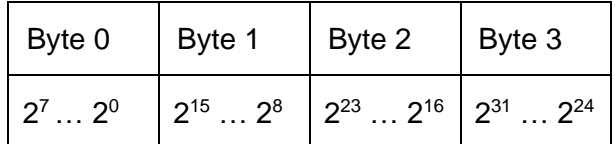

Mögliche Einstellungen: 0.1, 0.3, 0.5, 1.0, 2.0, 5.0, 10.0 Hz Andere Werte werden auf Default 10.0 Hz gesetzt. **Wertebereich: Real32 0.1 ... 10.0 Hz**

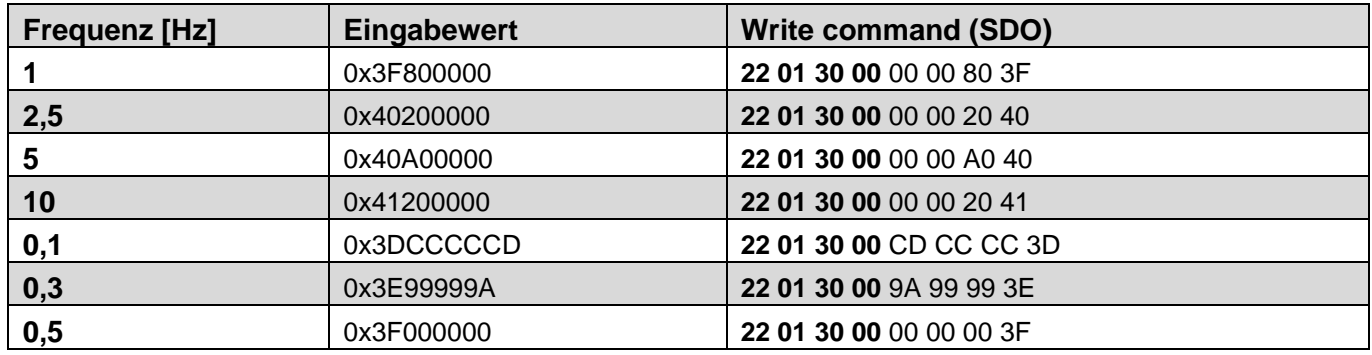

#### **Objekt 5000h Actual Temperature Sensor \***

Über dieses Objekt wird die aktuelle Temperatur Im Innern des Sensors als signed 16-Bit Hexadezimalwert angezeigt. Dieser Wert dient zur Feststellung der momentanen Temperatur des Gerätes.

Dateninhalt:

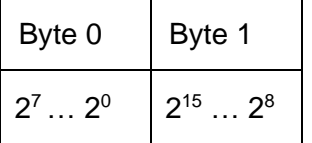

Wertebereich bis 00…FFFFh Beispiel: 0x103 entspricht + 25,9°C

\* Der Temperaturwert kann als 16-Bit Wert zu den Prozessdaten gemappt werden und wird dort alle 2s aktualisiert. Die Genauigkeit beträgt ± 0,2°C, die Messung erfolgt innerhalb der Geber-Elektronik.

#### **Objekt 5001h Sensor Information**

Über dieses Objekt können im Betrieb Sensorinformationen angezeigt werden.

#### Dateninhalt:

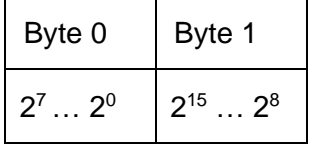

Bit 0...1 = Overflow: Messbereich wurde überschritten

- Value = 0: Positionierung des Sensors im gültigen Messbereich > -85,00° & <+85,00°
- Value = 1: Positionierung des Sensor außerhalb des positiven Messbereichs > +85,00°
- Value = 2: Positionierung des Sensor außerhalb des positiven Messbereichs < -85,00°
- Bit  $2 =$  Back / Front Indication:
	- Value  $= 0$  Sensor in Kopflage
	- Value = 1 Sensor in Normallage/Einbaulage

Bit 8...15 = Orientation:

- Value = 0 Kopflage X, Normallage Y
- Value =  $2 \times$  gedreht, Y gedreht
- Value = 6 Normallage X, Normallage Y

# <span id="page-51-0"></span>**9. Netzwerkmanagement**

Der Geber unterstützt das im Profil für "minimum capability devices" definierte, vereinfachte Netzwerkmanagement (minimum boot up). Folgendes Zustandsdiagramm nach DS 301 zeigt die unterschiedlichen Knoten-Zustände und die entsprechenden Netzwerk-Kommandos (gesteuert vom Netzwerk-Master über NMT-Dienste):

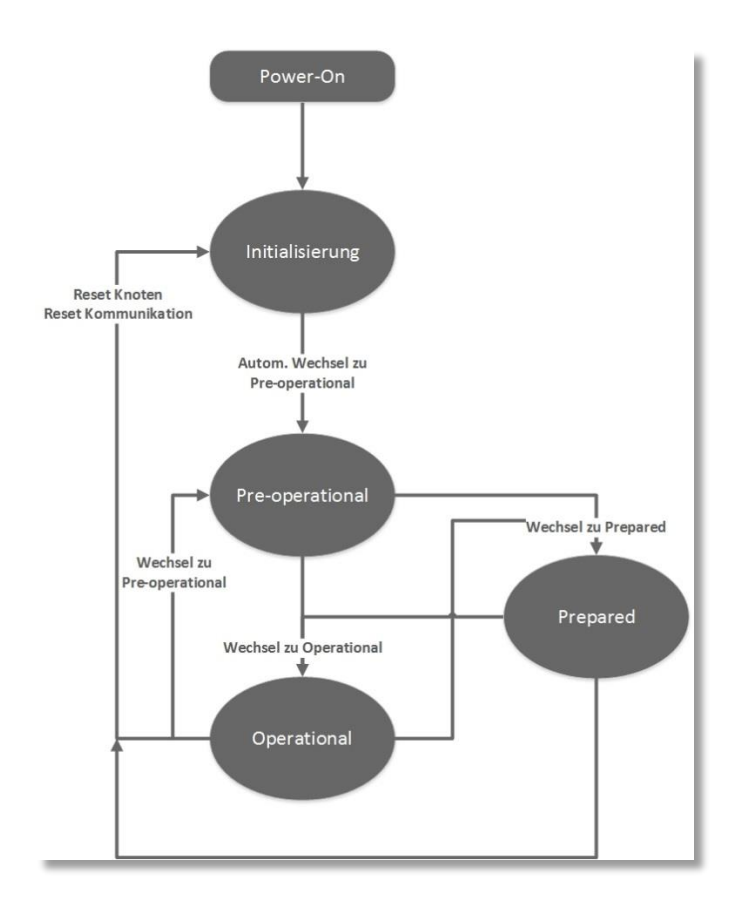

**Initialisierung:** Nach einem Reset des Gerätes oder nach dem Einschalten ist dies der Ausgangszustand nach Anlegen der Versorgungsspannung. Der Knoten wechselt nach Durchlauf der Reset-/Initialisierungsroutinen automatisch in den Zustand Pre-operational. Die LED's zeigen den momentanen Status an.

**Pre-operational:** Der CAN-Knoten kann nun über SDO-Nachrichten oder mit NMT-Befehle unter dem Standard-Identifier angesprochen werden. Es erfolgt die Programmierung der Geber- oder Kommunikations-Parameter.

**Operational:** Der Knoten ist aktiv. Prozesswerte werden über die PDO´s ausgegeben. Alle NMT-Kommandos können ausgewertet werden.

**Prepared oder Stopped:** In diesem Zustand ist der Knoten nicht mehr aktiv, d.h. sowohl eine SDO- als auch eine PDO-Kommunikation ist nicht möglich. Der Knoten kann über NMT-Kommandos entweder in den Zustand Operational oder Pre-operational gesetzt werden.

# <span id="page-52-0"></span>**10. NMT-Kommandos**

Sämtliche NMT-Kommandos werden als unbestätigtes NMT-Objekt übertragen. Durch das Broadcast (netzwerkweite) Kommunikationsmodell werden die NMT-Kommandos von jedem Teilnehmer erkannt. Ein NMT-Objekt ist folgendermaßen aufgebaut:

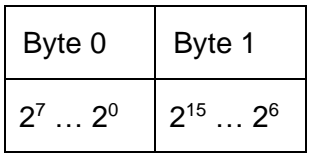

#### $COB-ID = 0$

#### **Byte 0 = Kommandobyte**

#### **Byte 1 = Knoten-Nummer (z.B. 3F oder 00 für alle Teilnehmer)**

#### **Der COB-ID des NMT-Objektes ist immer 0**

Über die Knoten-Nummer wird der Knoten adressiert. Bei Knoten-Nummer 0 werden alle Knoten angesprochen.

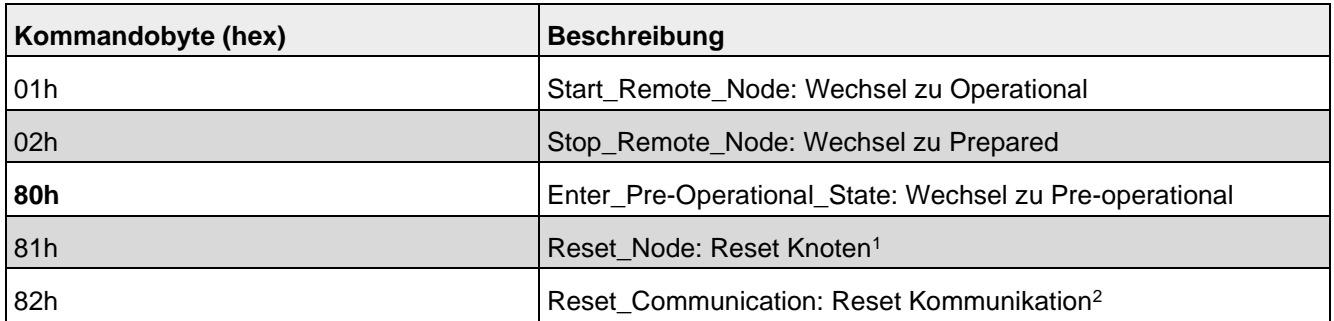

1Alle Parameter des gesamten Objektverzeichnisses werden auf Power-On Werte gesetzt.

2Nur die Parameter im Abschnitt Kommunikationsprofil des Objektverzeichnisses werden auf Power-On Werte gesetzt.

# <span id="page-53-0"></span>**11. Glossar**

#### **Baudrate**

Die Baudrate ist die Übertragungsgeschwindigkeit. Sie steht in Zusammenhang mit dem nominellen Bit-Timing. Die maximal mögliche Baudrate ist von vielen Faktoren, welche die Laufzeit der Signale auf dem Bus beeinflussen, abhängig. Ein wesentlicher Zusammenhang besteht zwischen der maximalen Baudrate und der Buslänge und dem Kabeltyp. In CANopen sind verschiedene Baudraten zwischen 10 kbit/s und 1 Mbit/s definiert.

#### **CANopen**

CANopen ist ein auf CAN basierendes Protokoll, welches ursprünglich für industrielle Steuerungssysteme entwickelt wurde. Die Spezifikationen beinhalten sowohl verschiedene Geräteprofile, als auch den Rahmen für spezifische Anwendungen. CANopen Netzwerke werden auch in Off-Road Fahrzeugen, Schiffselektronik, medizinischen Geräten und Zügen verwendet. Der sehr flexible Application Layer und die vielen optionalen Features sind ideal für zugeschnittene Lösungen. Weiterhin gibt es eine Vielzahl von Konfigurationstools. Auf dieser Basis kann der Anwender anwendungsspezifische Geräteprofile definieren.

[Weitere Informationen zu CANopen finden Sie im Internet unter www.can-cia.org.](http://www.can-cia.org/)

#### **EDS-Datei**

Die EDS-Datei (Electronic Data Sheet) wird vom Hersteller eines CANopen-Gerätes bereitgestellt. Sie hat ein standardisiertes Format für die Beschreibung von Geräten. Die EDS-Datei beinhaltet Informationen über:

- Beschreibung der Datei (Name, Version, Erstellungsdatum, u.a.)
- Allgemeine Geräteinformationen (Herstellername und –code)
- Gerätename und -typ, Version, LMT-Adresse
- unterstützte Baudraten sowie Boot-Up-Fähigkeit
- Beschreibung der unterstützten Objekte über deren Attribute.

#### **Knotennummer**

Innerhalb eines CANopen-Netzwerkes wird jedes Gerät über seine Knotennummer (Node-ID) identifiziert. Die erlaubten Knotennummern liegen im Bereich von 1-127 und dürfen nur einmal innerhalb eines Netzwerkes vorkommen.

#### **Netzwerkmanagement**

In einem verteilten System fallen verschiede Aufgaben im Zusammenhang mit der Konfiguration, Initialisierung und Überwachung der Netzwerkteilnehmer an. Das in CANopen definierte Dienstelement »Netzwerkmanagement (NMT)« stellt diese Funktionalität zur Verfügung.

#### **PDO**

Die Prozessdatenobjekte (PDO) stellen die eigentlichen Transportmittel für die Übertragung von Prozessdaten (Anwendungsobjekten) dar. Ein PDO wird von einem Producer gesendet und kann von einem oder mehreren Consumern empfangen werden.

#### **PDO-Mapping**

Die Größe eines PDOs kann bis zu 8 Byte betragen. Es kann benutzt werden, um mehrere Anwendungsobjekte zu transportieren. Das PDO-Mapping beschreibt die Festlegung über die Anordnung der Anwendungsobjekte innerhalb des Datenfeldes des PDOs.

#### **SDO**

Über Dienstdatenobjekte (Service Data Objects, SDO) erfolgt der bestätigte Transfer von Daten beliebiger Länge zwischen zwei Netzteilnehmern. Der Datentransfer findet im Client-Server-Mode statt.

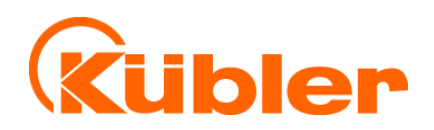

**Kübler Group Fritz Kübler GmbH** Schubertstr. 47 78054 Villingen-Schwenningen Deutschland Tel.: +49 7720 3903-0 Fax: +49 7720 21564 [info@kuebler.com](mailto:info@kuebler.com) [www.kuebler.com](http://www.kuebler.com/)